# **HERRAMIENTA DE GESTIÓN PROYECTOS DE MOVILIDAD FP / KA102**

**Madrid** Jornada de apoyo técnico a beneficiarios 28 de octubre de 2014

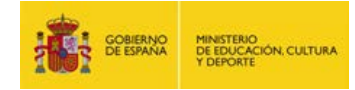

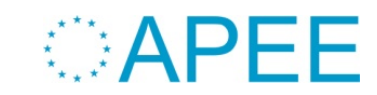

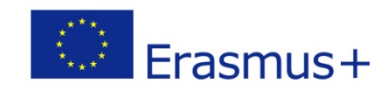

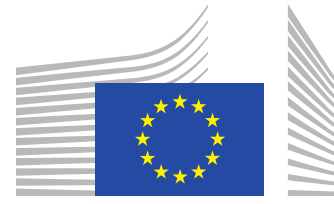

European Commission

## **Mobility Tool + MT+** DG EAC **BALLISTS Beneficiario**

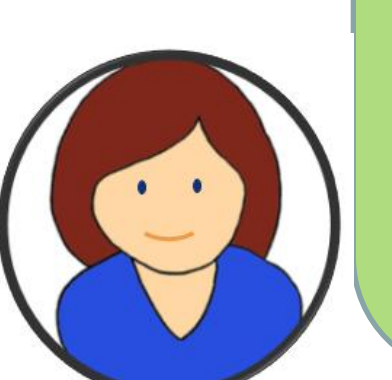

**Una plataforma web común e integrada para la colaboración, la gestión, el seguimiento y la generación de informes de los proyectos de movilidad Erasmus +**

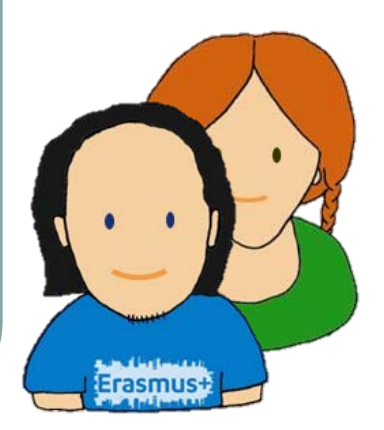

### **Participantes**

### **Agencia Nacional**

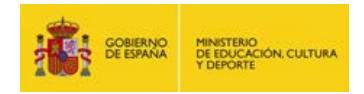

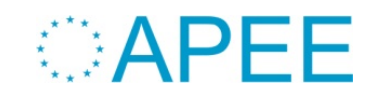

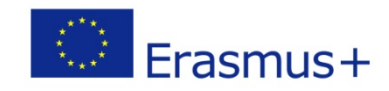

#### **Evolución de la herramienta (Programas)**

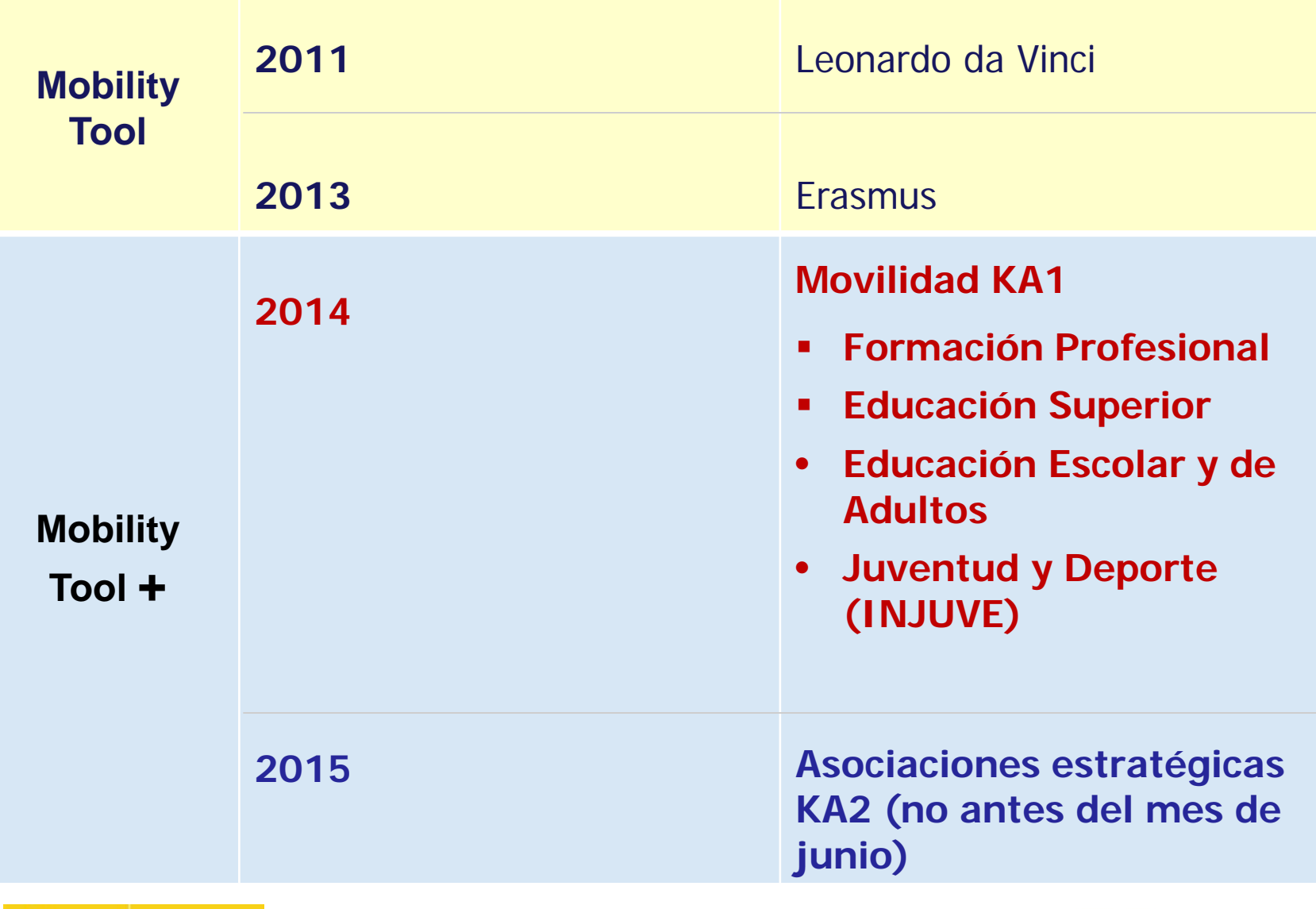

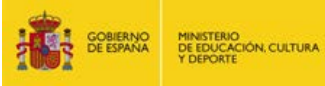

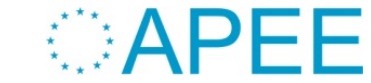

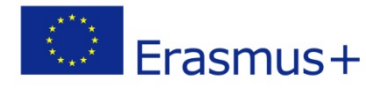

#### **Evolución de la herramienta (integración)**

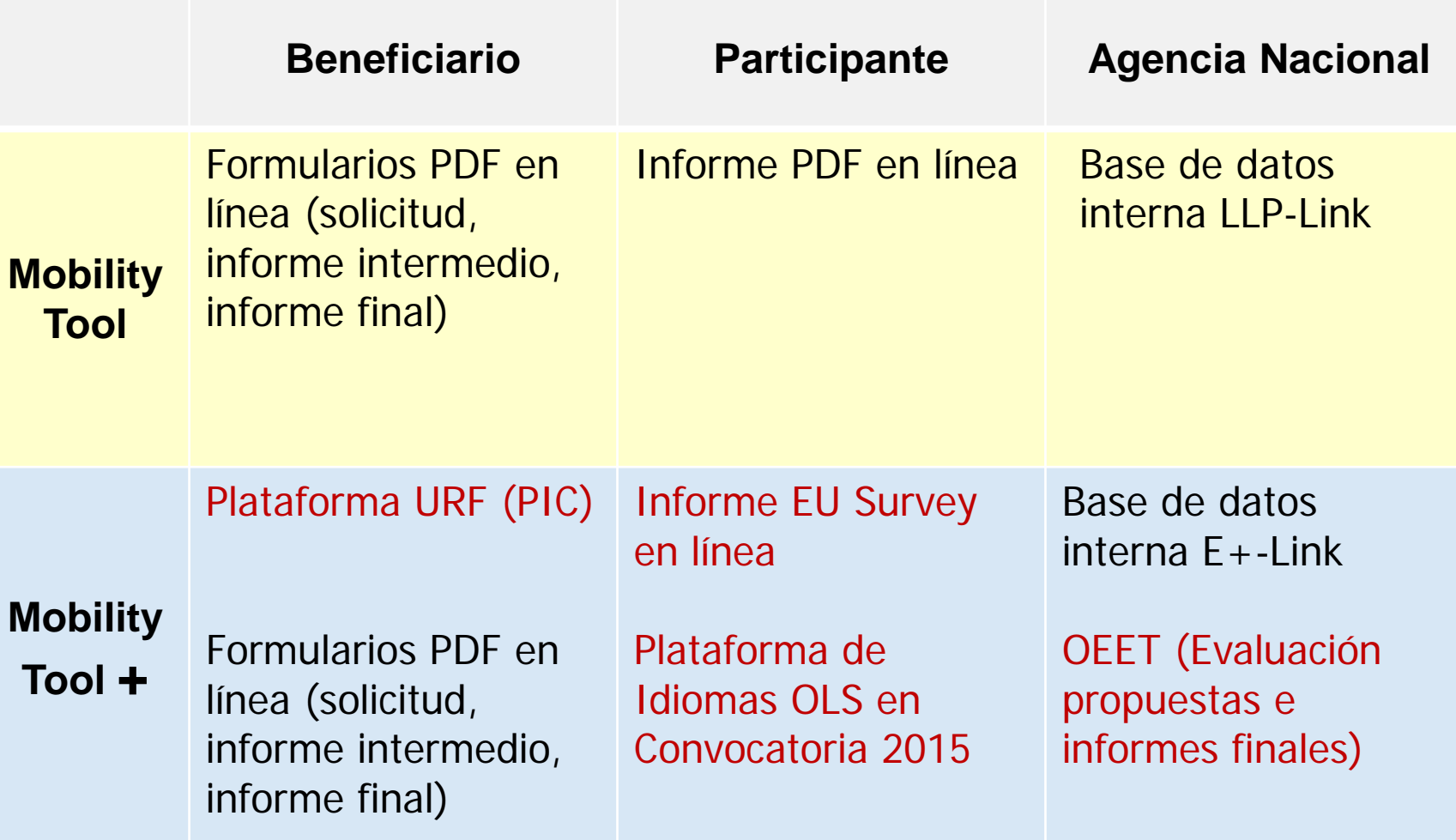

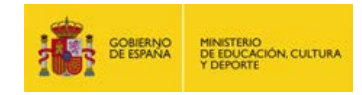

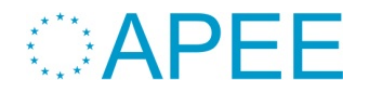

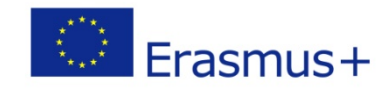

### **Evolución de la herramienta (tareas)**

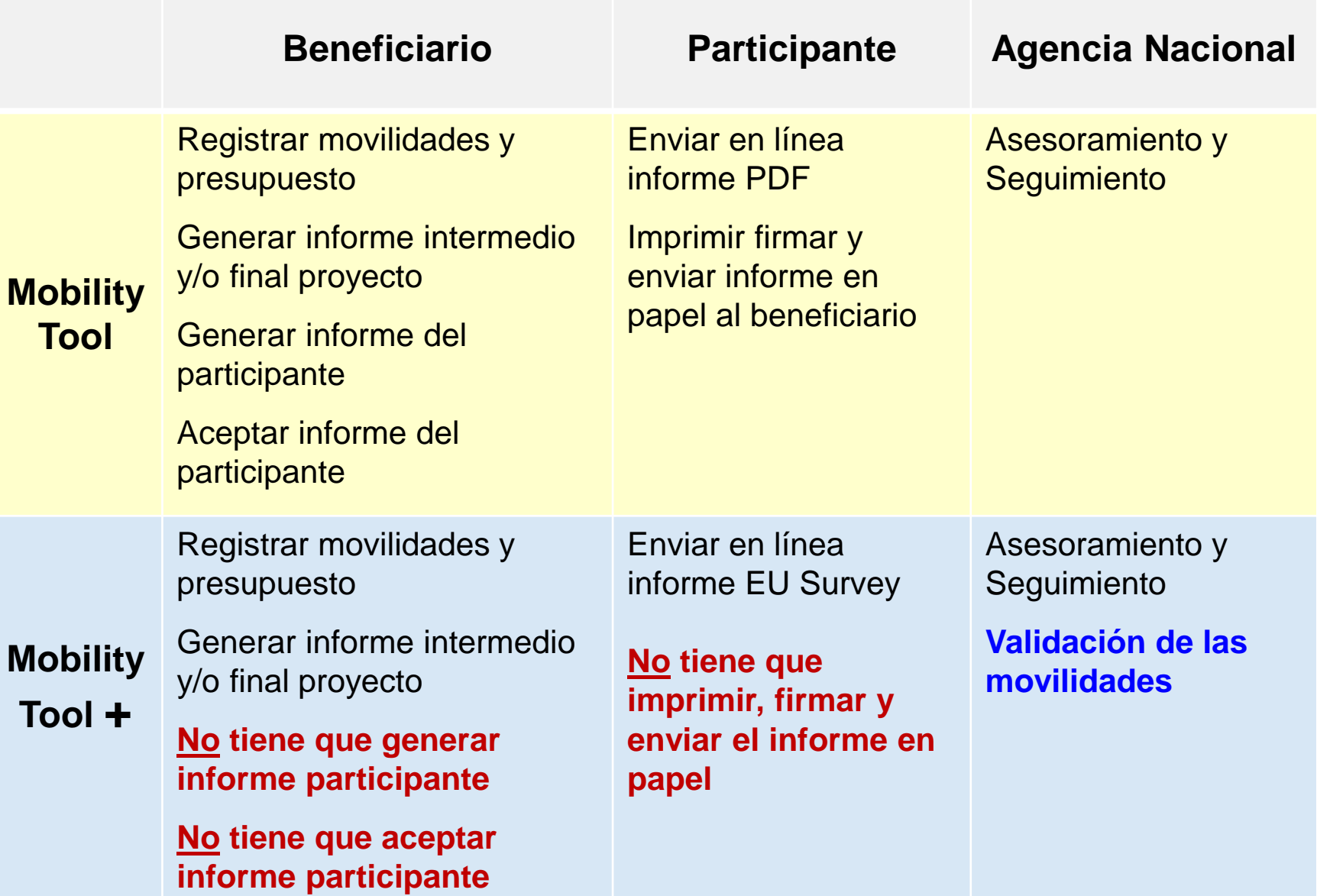

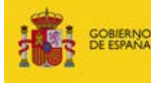

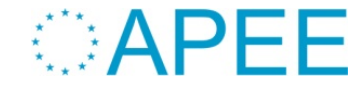

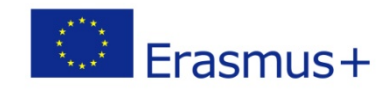

#### **Alta de los proyectos en la MT+**

### **Agencia Nacional E+ Link**

#### **Proyecto**

Datos de la Propuesta •Presupuesto concedido Datos definitivos

Dirección de correo electrónico persona de contacto

**Enviar a MT+** 

MINISTERIO<br>DE EDUCACIÓN, CULTURA<br>1 DEPORTE

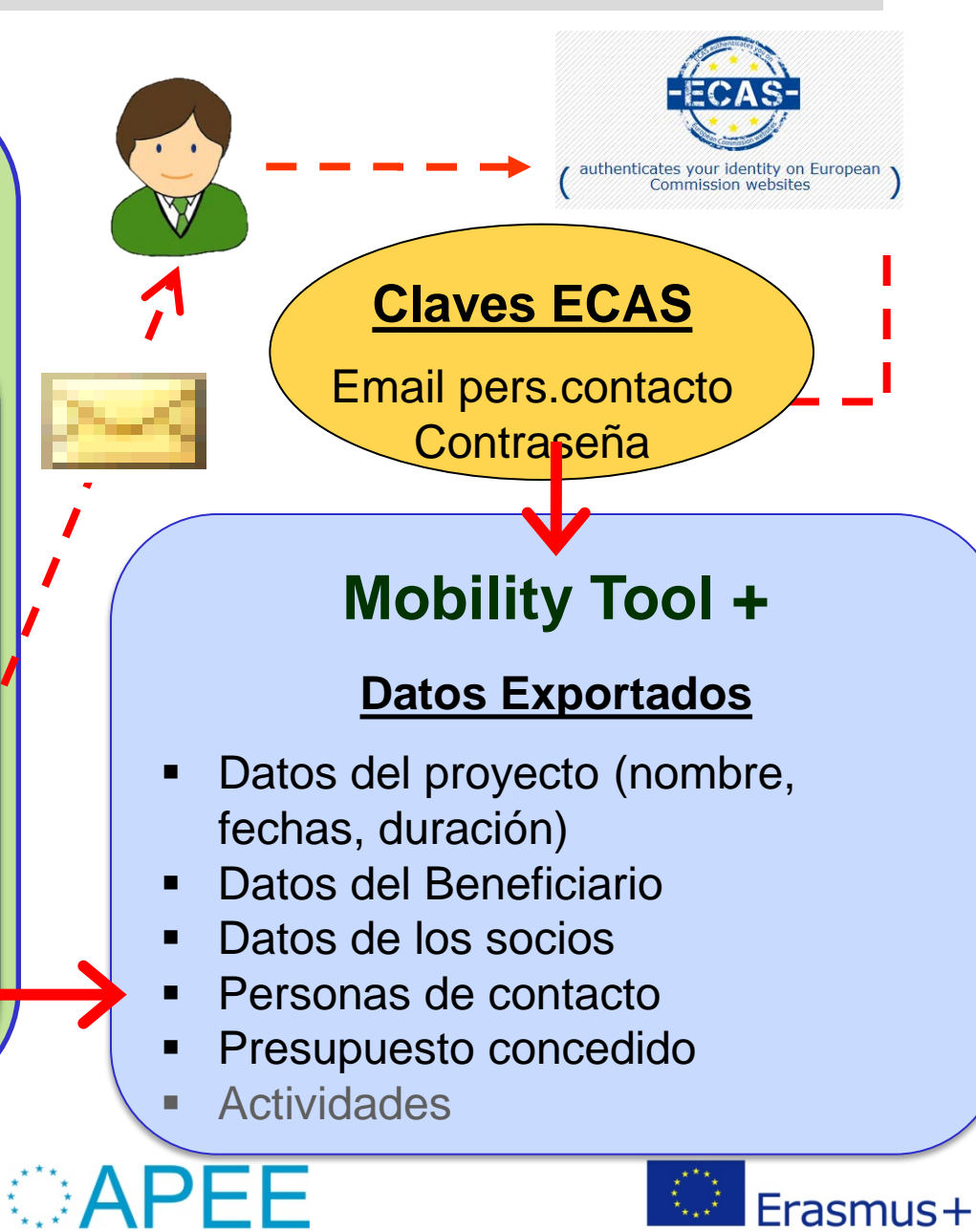

#### **Entrar en la MT+**

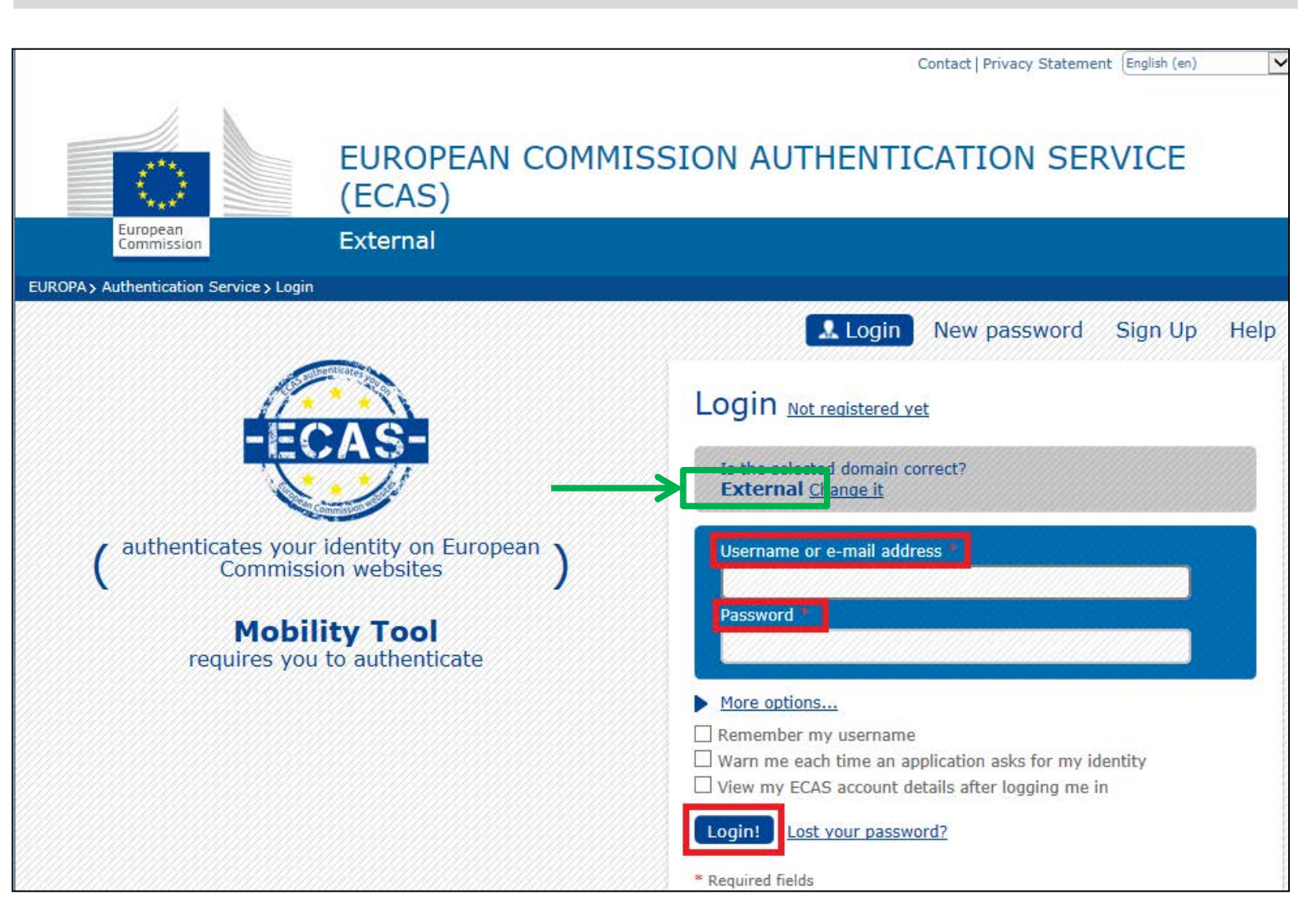

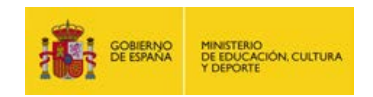

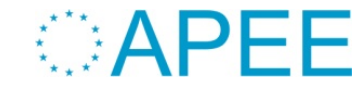

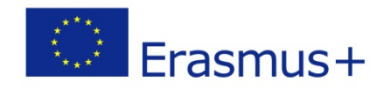

P

**Condiciones para poder acceder al proyecto en la MT+**

• Sistema de autentificación seguro y confidencial (la AN no puede acceder a sus claves y modificarlas)

 **solo la persona autorizada puede acceder al proyecto**

### • **3 condiciones**

- o Convenio de solicitud firmado por ambas partes
- o Proyecto dado de alta en la MT+
- o Cuenta ECAS **asociada a la dirección de correo electrónico**  de la persona autorizada por la AN
- **Persona autorizada inicialmente** = persona de contacto confirmada por el beneficiario antes de la preparación del convenio
- **Parámetro clave**: dirección de correo electrónico de la persona de contacto.

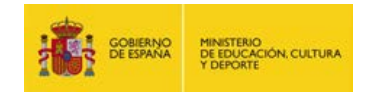

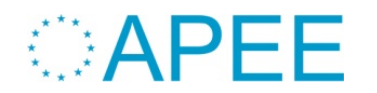

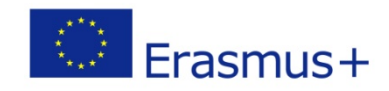

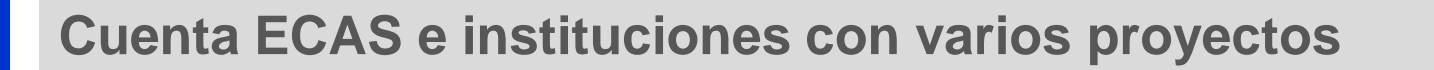

**Misma institución y mismo coordinador** 

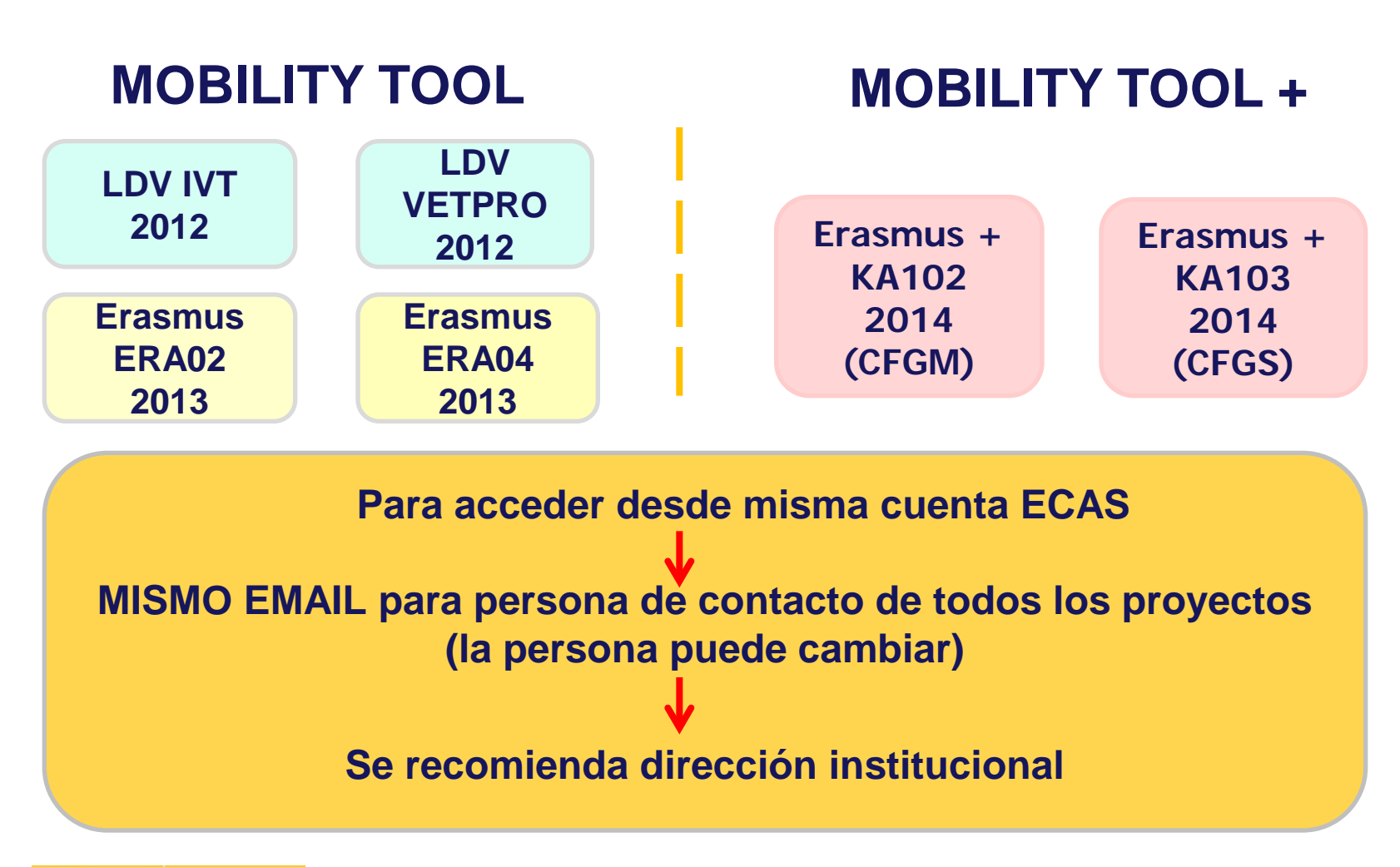

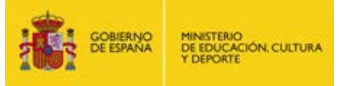

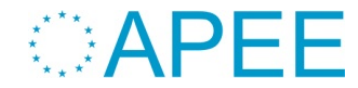

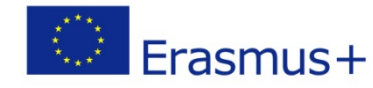

#### **Errores al intentar acceder al proyecto**

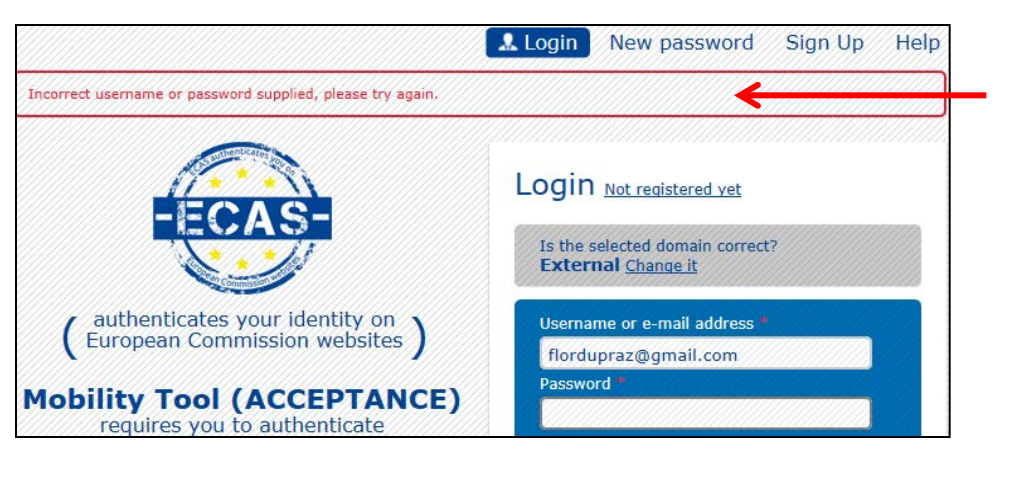

Welcome to Mobility Tool!

It seems that your role in the system has not been define Please contact Mobility Tool Helpdeck at your National **Aneney for more information** 

## **Error con los datos de la cuenta ECAS**

# **Su papel no está definido (aunque ECAS correcta)**

**2 posibles problemas**

**Proyecto no dado de alta en la MT+** (convenio no firmado por ambas partes)

€

圧

**Persona contacto no autorizada FE** persona de contacto registrada en E+Link

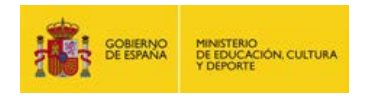

tinc://webcate.ec.europa.e.

**Mobility tool** 

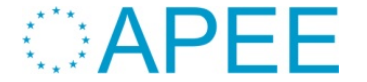

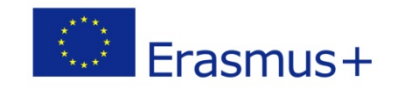

### **Página de bienvenida**

**turopean Commission Mobility tool** 

J

Home

ES01 ORGANISMO AUTÓNOMO PROGRAMAS EDUCATIVOS EUROPEOS (OAPEE)

#### sienvenido/a FERNANDO BAUTISTA

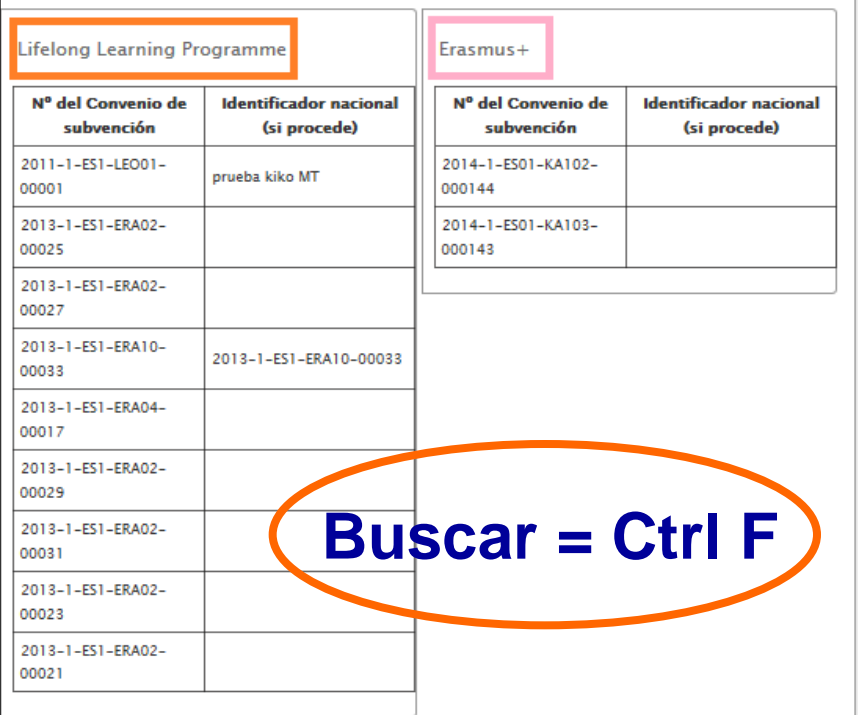

#### A propósito de la herramienta

La Mobility Tool es el sistema de gestión de los proyectos de movilidad que reciben subvenciones del Programa de Aprendizaje Permanente. La herramienta ha sido desarrollada para los beneficiarios de estos proyectos.

La Mobility Tool le permitirá registrar toda la información sobre sus proyectos, identificar los participantes y las movilidades, completar y actualizar la información del presupuesto, generar y hacer el seguimiento de los informes de los participantes, y en el caso de proyectos Leonardo da Vinci, generar y enviar su propio informe a la Agencia nacional.

Su Agencia Nacional

Nombre: ES1 ORGANISMO AUTÓNOMO PROGRAMAS EDUCATIVOS EUROPEOS (OAPEE) Asistencia técnica - Contacto:

- Correo electrónico:

- Web:

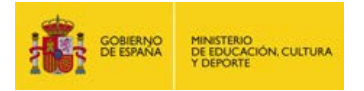

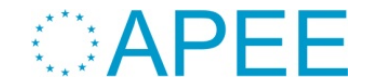

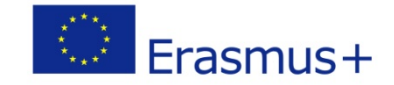

### **Datos del proyecto**

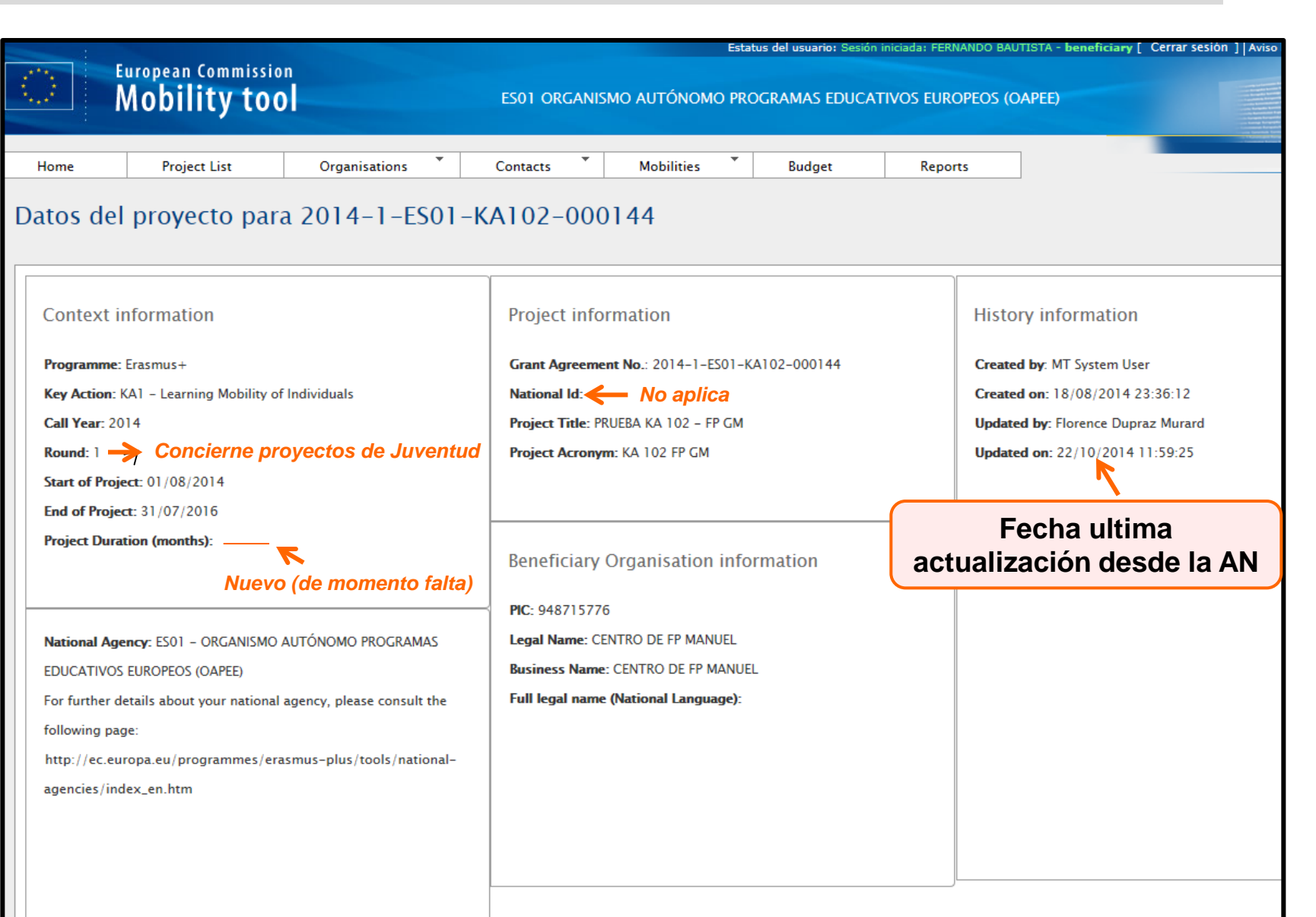

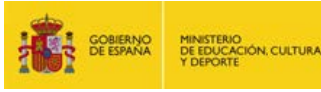

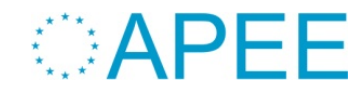

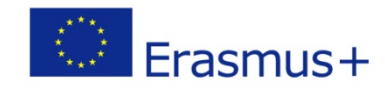

### **Calendario del desarrollo de la herramienta**

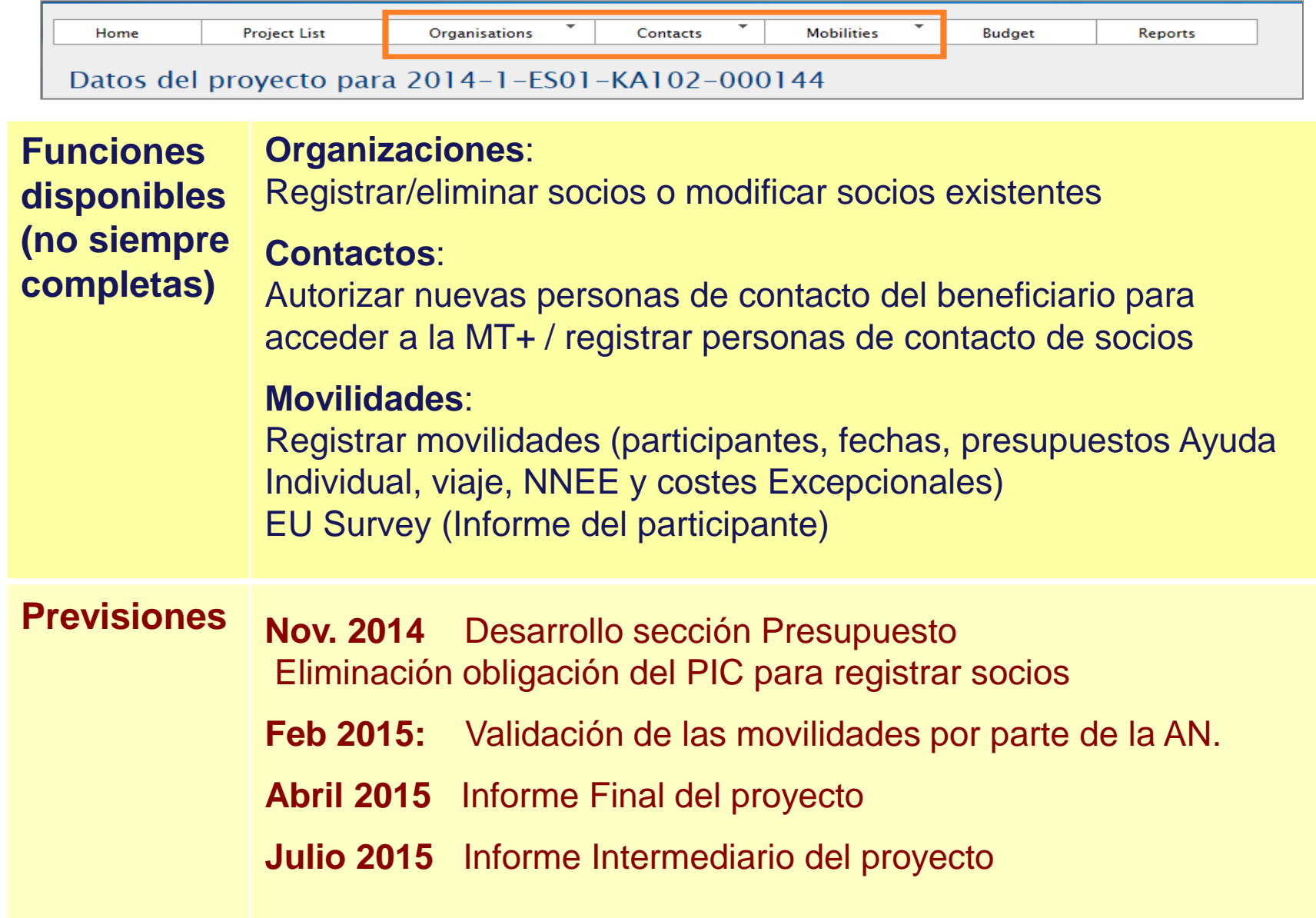

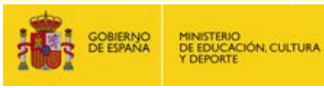

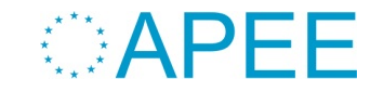

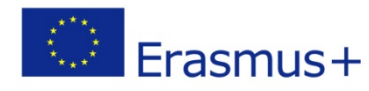

### **Organizaciones**

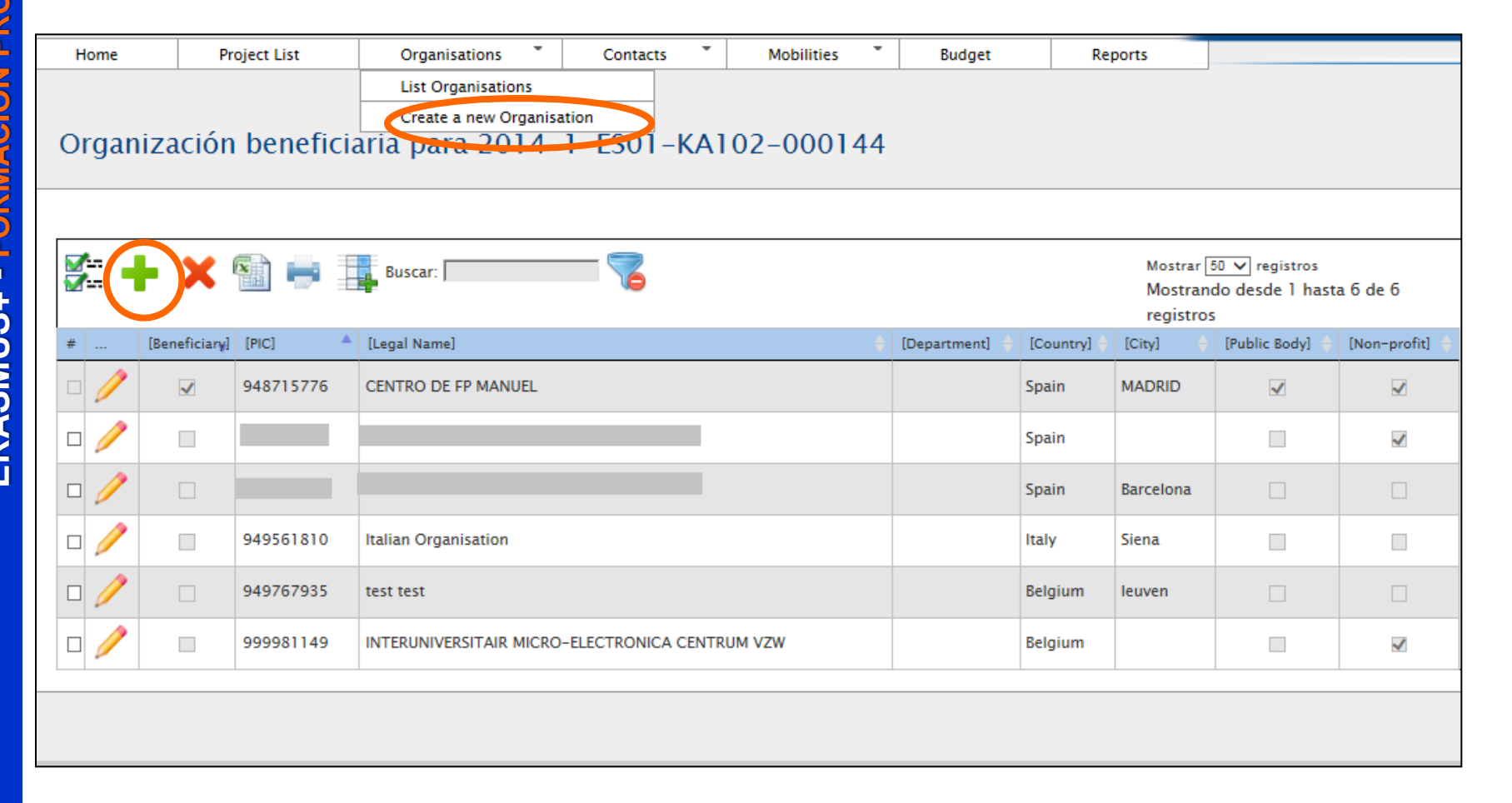

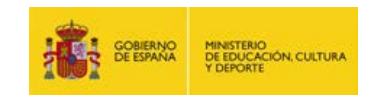

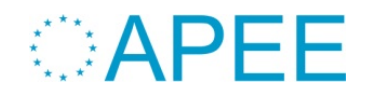

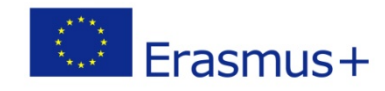

#### **Organizaciones**

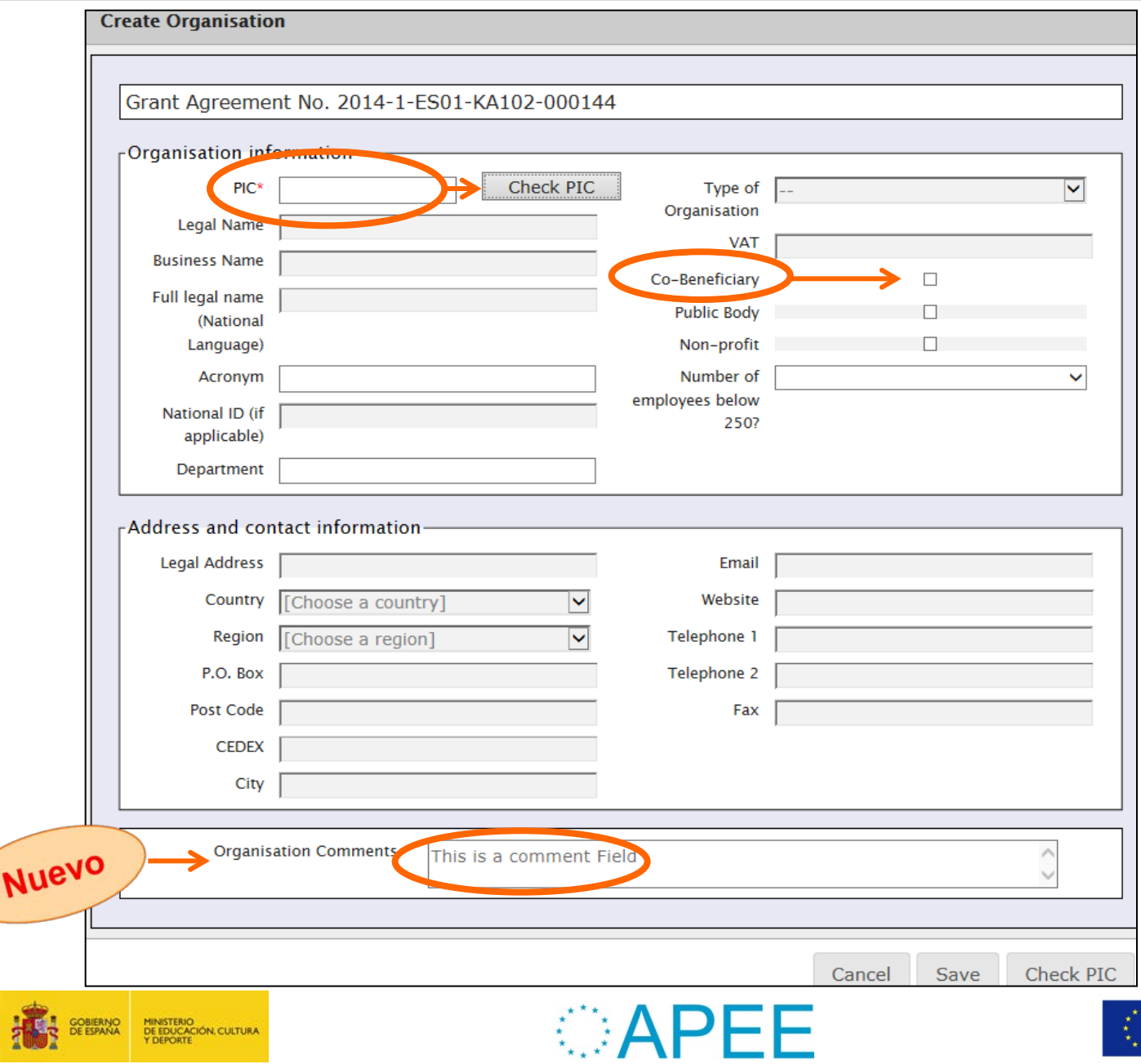

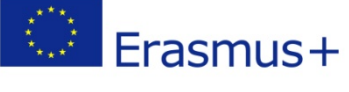

C

#### ERASMUS+ - FORMACIÓN PROFESIONAL **ERASMUS+ - FORMACIÓN PROFESIONAL Contactos** Home **Project List** Organisations Contacts **Mobilities Budget List Contacts** Create a new Contact List Contacts para 2014-1-ES01-KA102-000144 罗  $\left( \begin{matrix} 1\\ 1\end{matrix} \right)$  $\mathbf{x}$ Ħ Buscar: Contact Contact Last Department Position Telephone 1 Email PIC. Legal Name **First Name** Name tryhdf dfcv ergdf 784168954312 e@e.be 949767935 test test П

MINISTERIO<br>DE EDUCACIÓN, CULTURA<br>Y DEPORTE

**GOBIERNO**<br>DE ESPANA

노산

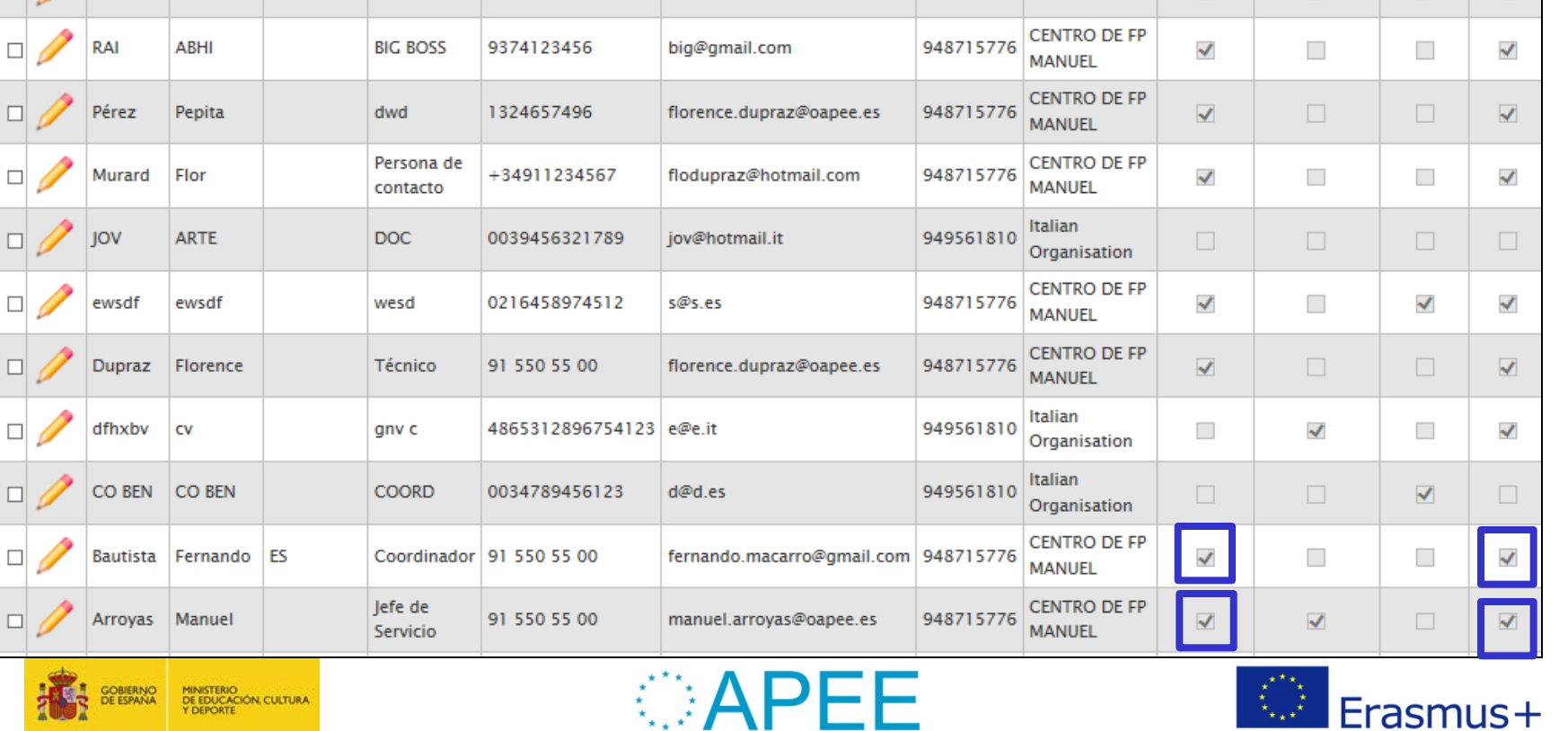

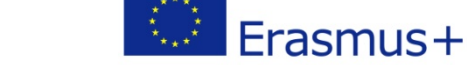

Reports

Mostrar  $\boxed{50}$   $\blacktriangleright$  registros

Legal

registros

Beneficiary

Mostrando desde 1 hasta 12 de 12

Representative Contact

**Access** 

Project

to

Preferred

#### **Crear contactos**

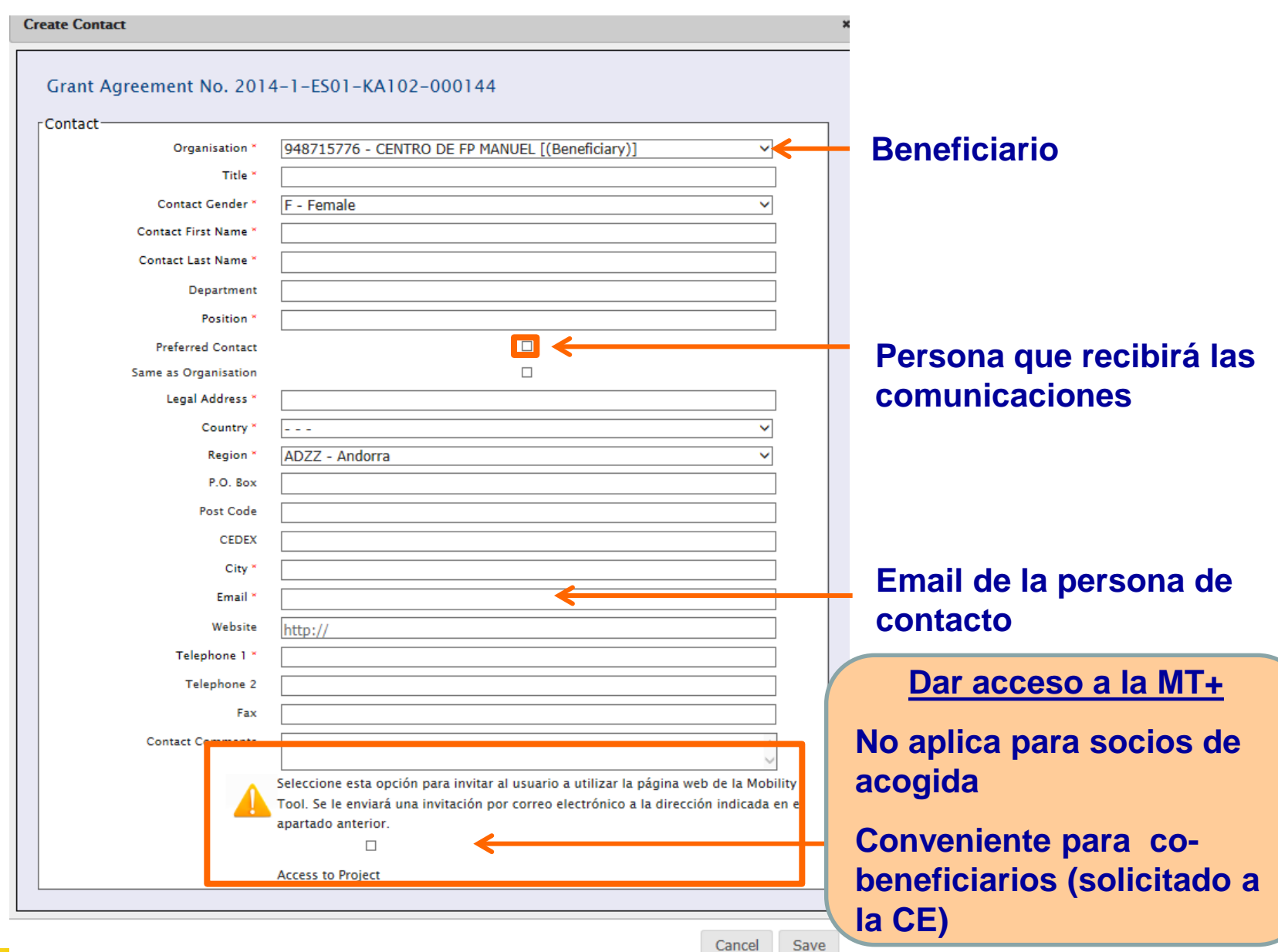

**OAPEE** 

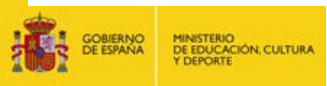

Erasmus+

#### **Crear nueva persona de contacto para el beneficiario**

#### **La persona de contacto oficial da de alta a un colaborador suyo en un proyecto**

**El colaborador se crea una cuenta ECAS**

**El colaborador solo tendrá acceso a este proyecto concreto desde su cuenta ECAS**

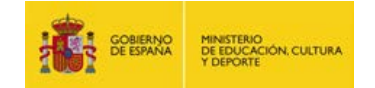

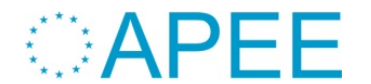

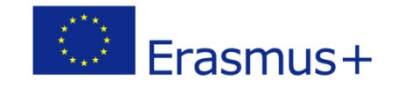

#### **Movilidades**

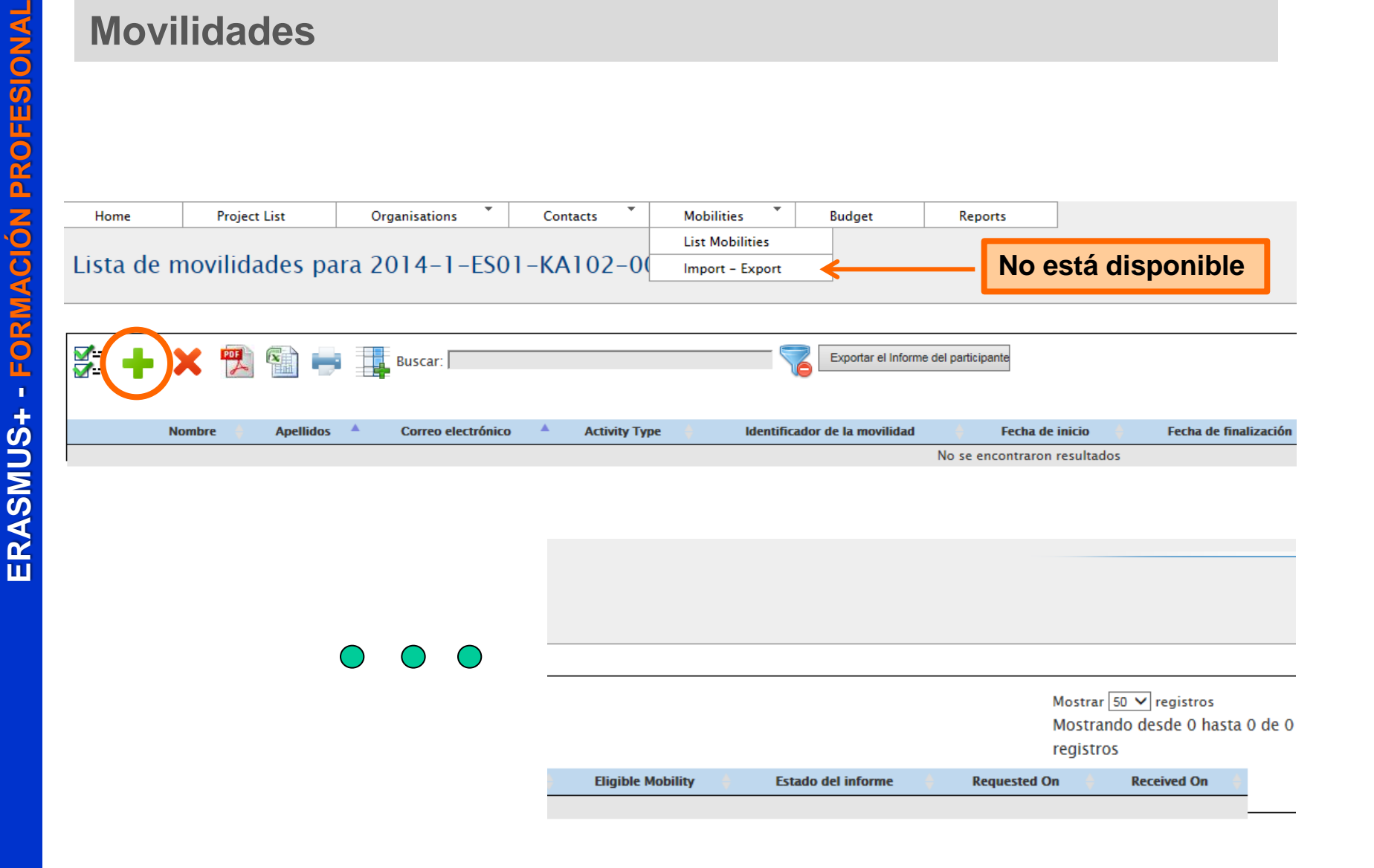

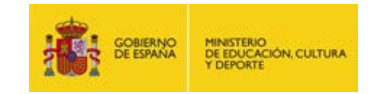

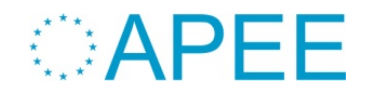

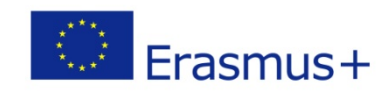

### **Crear movilidades**

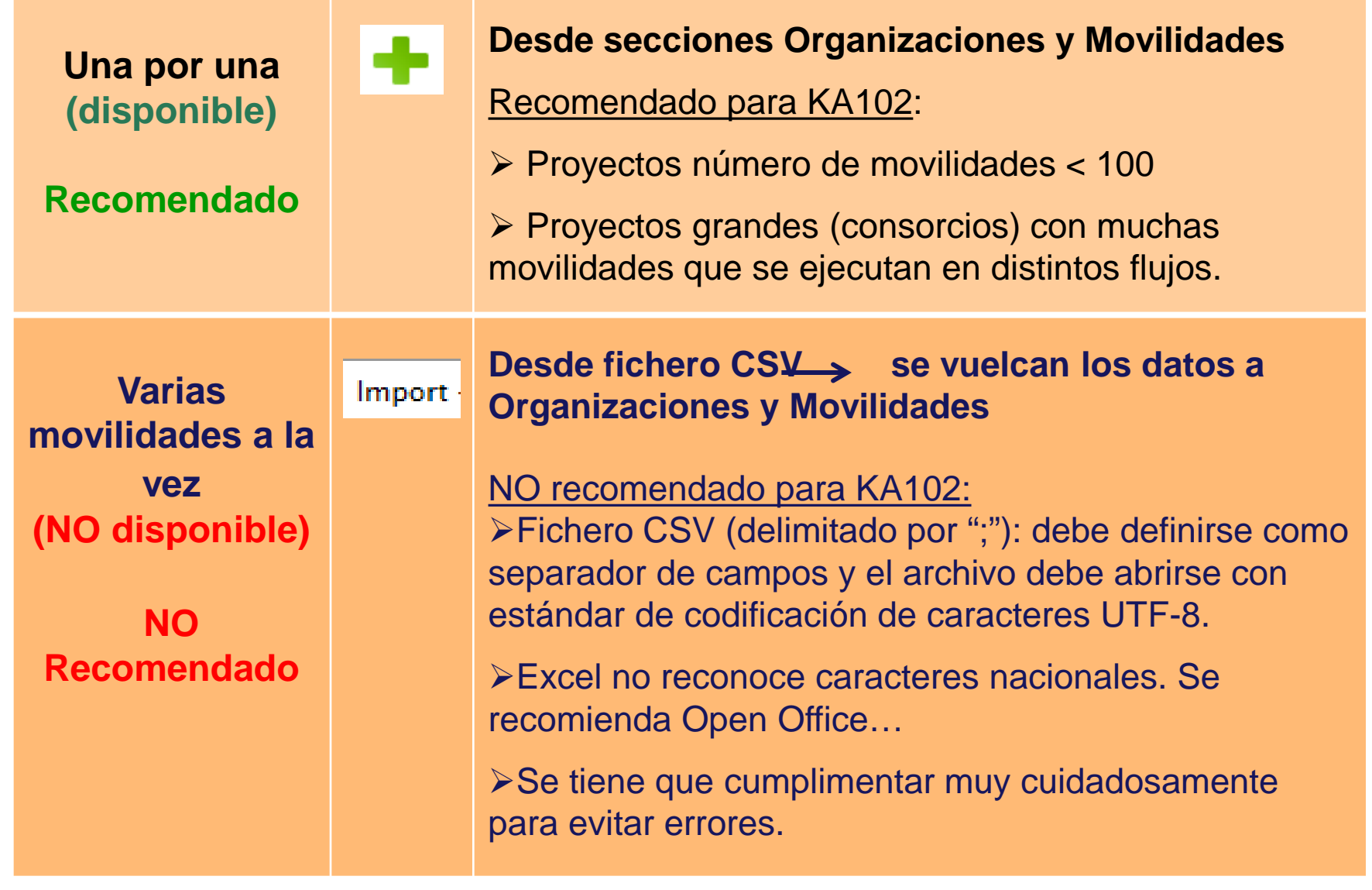

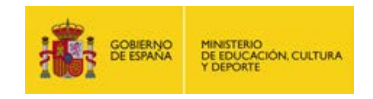

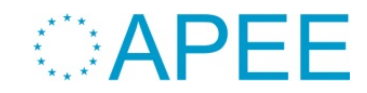

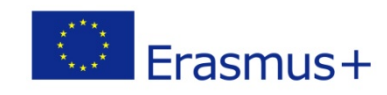

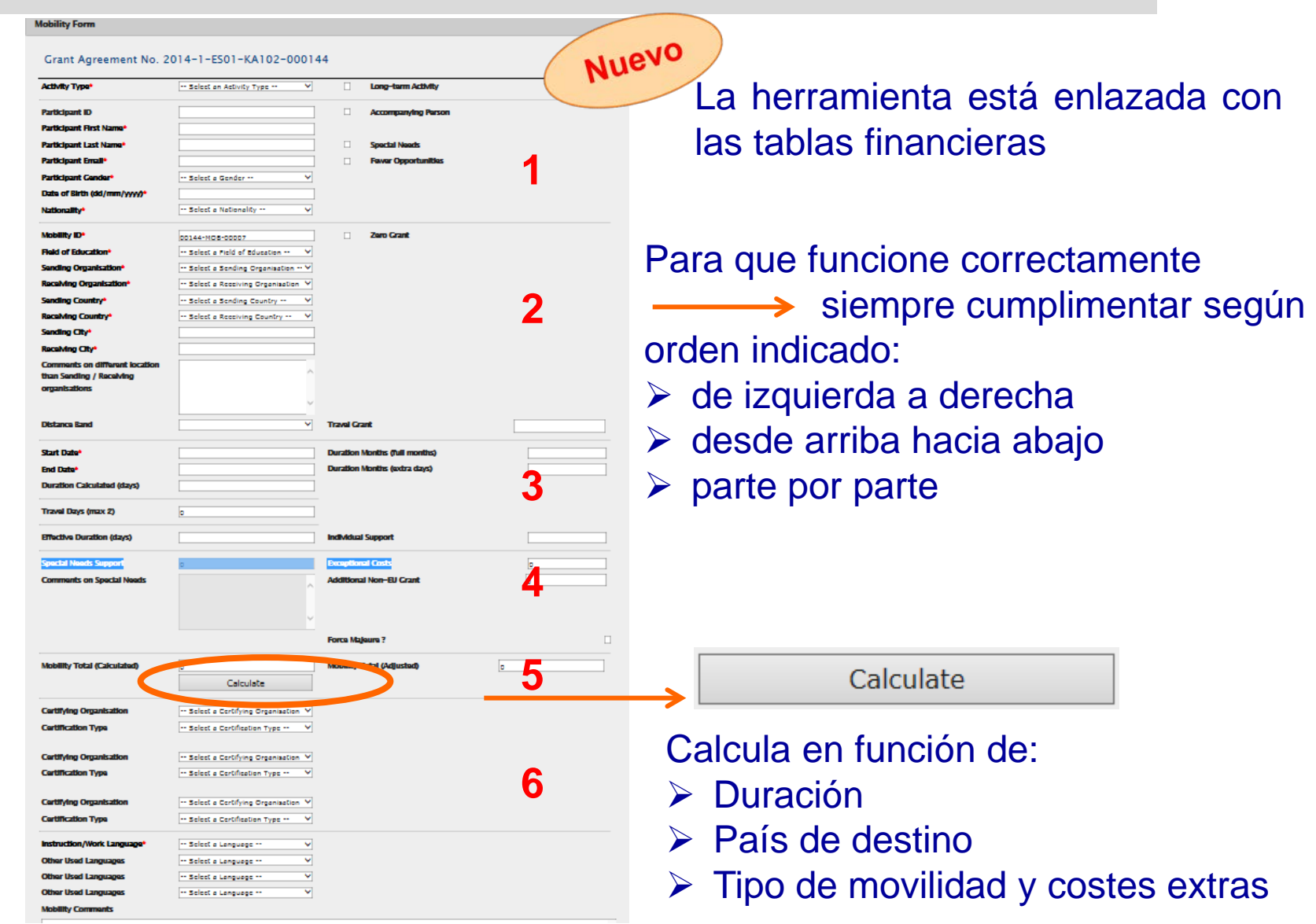

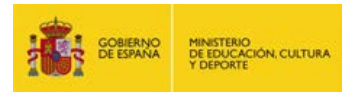

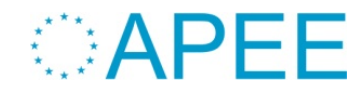

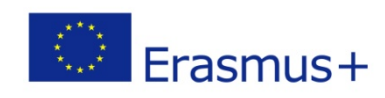

**Mobility Form** 

#### Grant Agreement No. 2014-1-ES01-KA102-000144

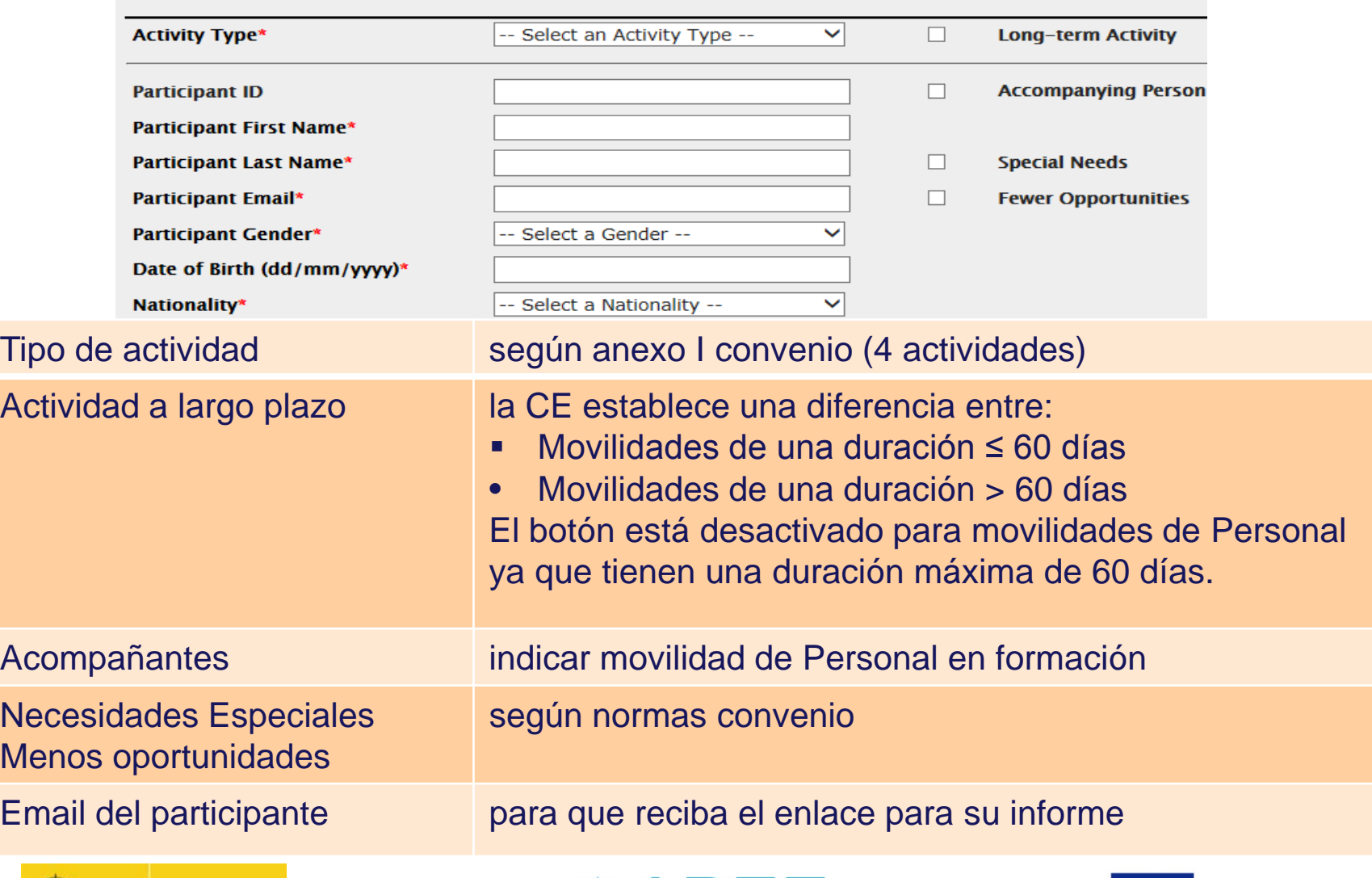

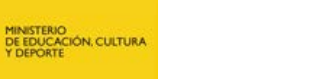

GOBIERNO<br>DE ESPANA

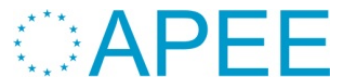

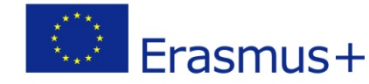

#### **Mobility Form**

#### Grant Agreement No. 2014-1-ES01-KA102-000144

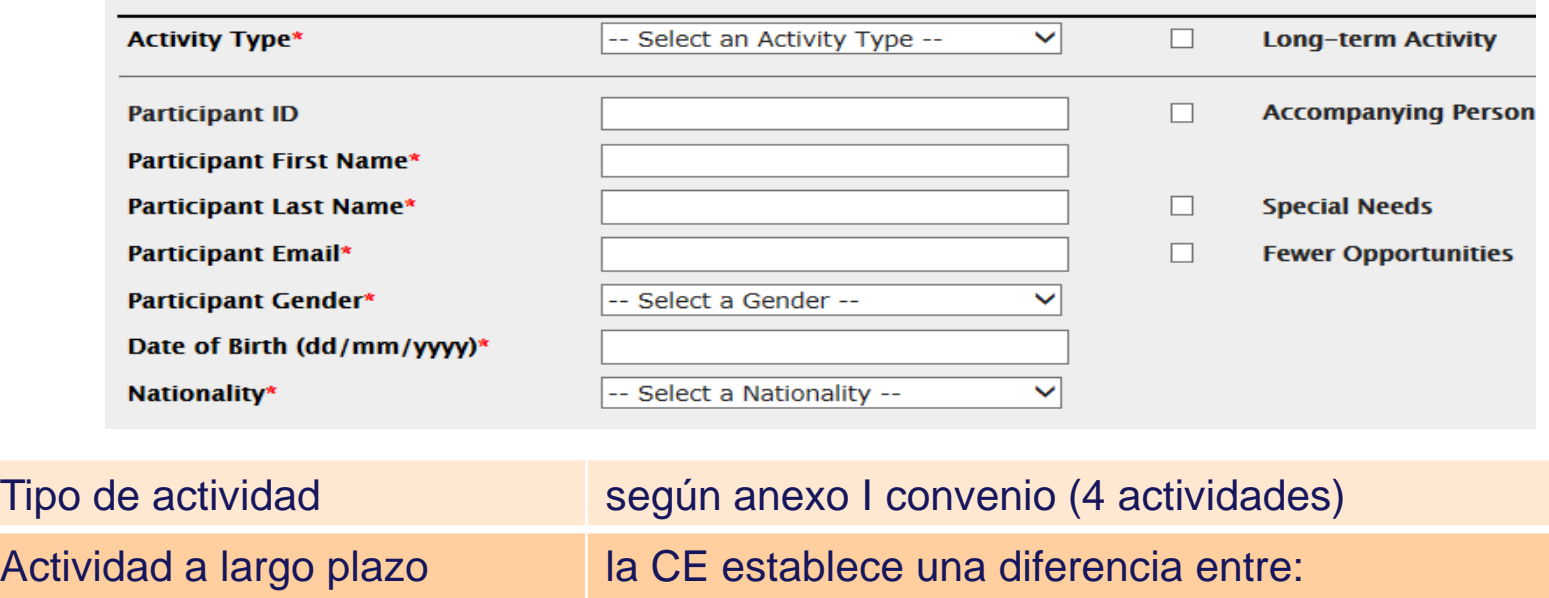

■ Movilidades de una duración ≤ 60 días

• Movilidades de una duración > 60 días Desactivado para movilidades de Personal

Acompañantes indicar movilidad de Personal en formación

según normas convenio

Email del participante para que reciba el enlace para su informe

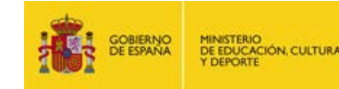

Necesidades Especiales

Menos oportunidades

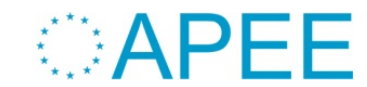

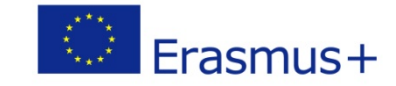

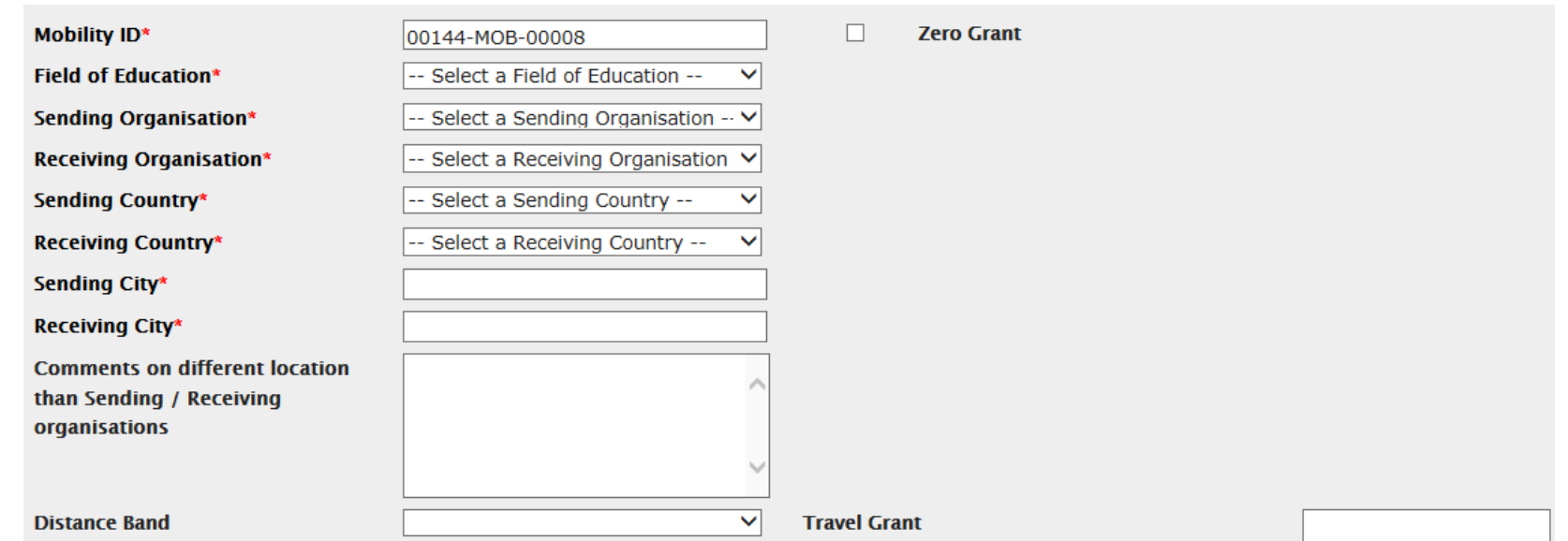

Identificador de Movilidad establecido automáticamente pero modificable según necesidades Beca Cero bloquea todos los campos del presupuesto Organización envío /acogida desplegable con instituciones registradas en sección **Organizaciones** Comentarios si el punto de salida / llegada es distinto a la ubicación del socio envío / acogida Banda de distancia cálculo de la ayuda de viaje. La distancia no se calcula automáticamente (utilizar calculadora CE), el importe sí.

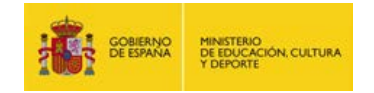

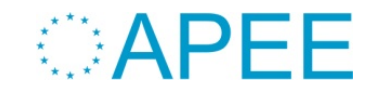

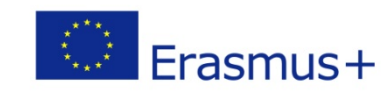

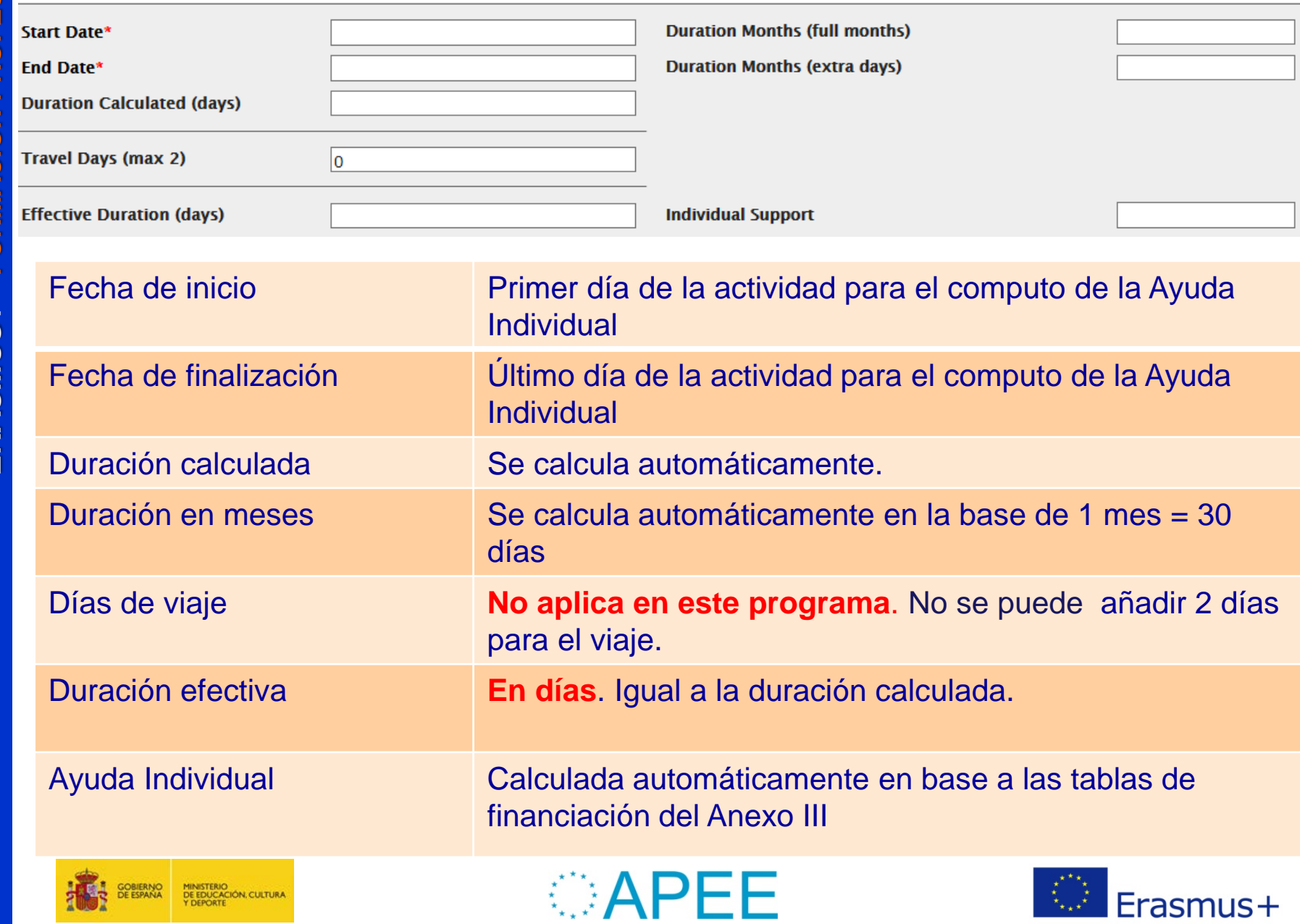

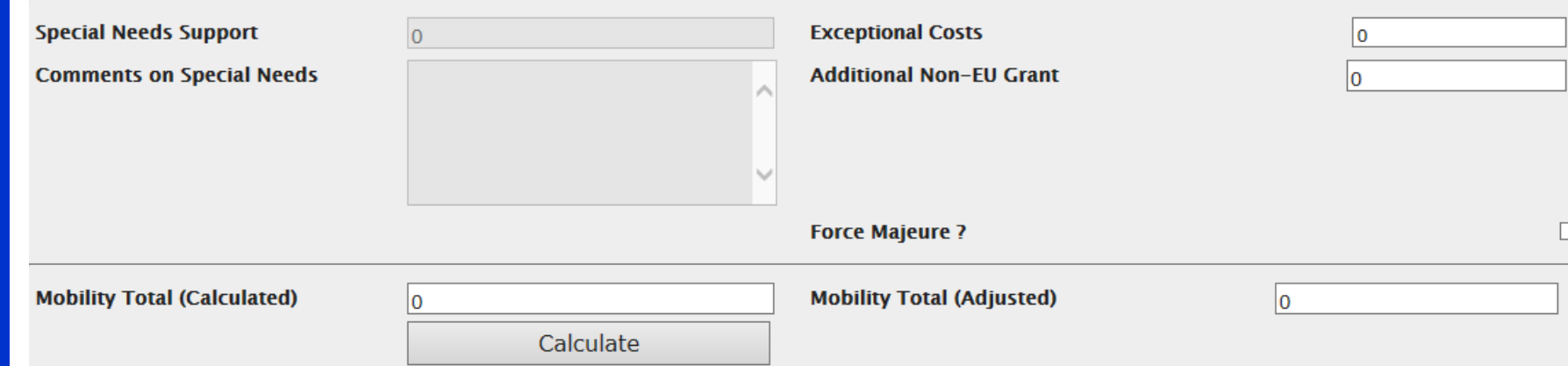

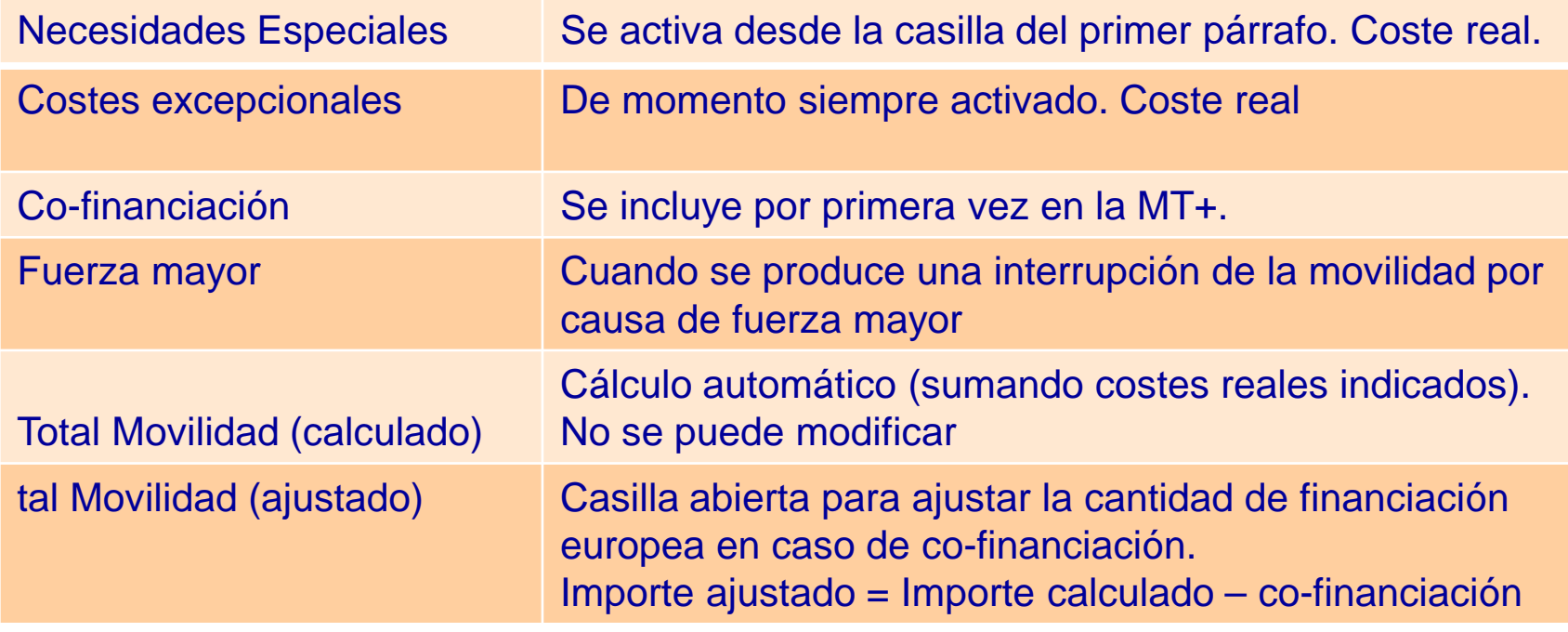

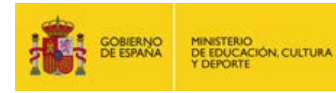

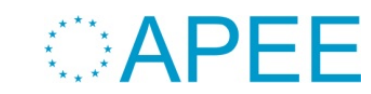

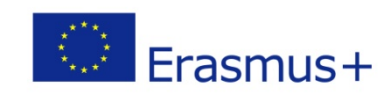

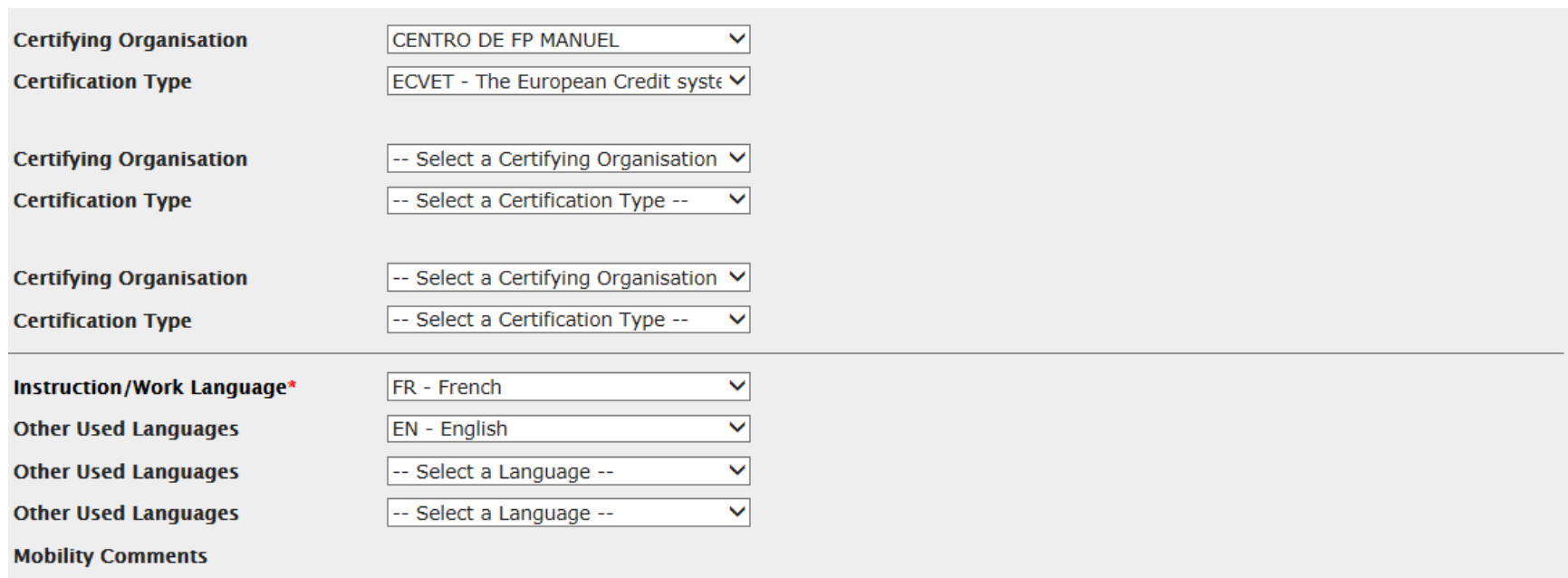

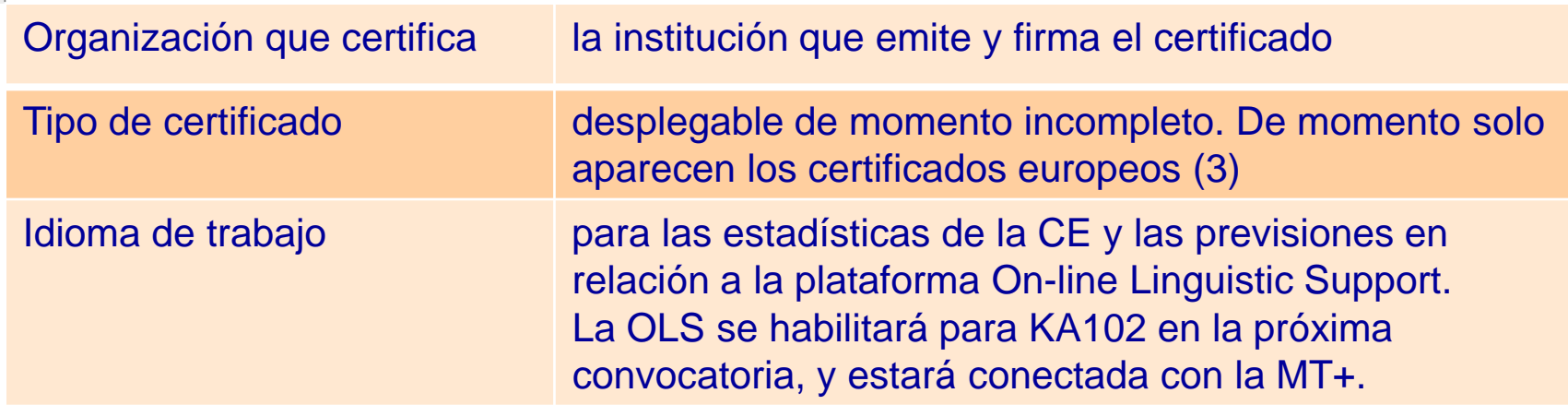

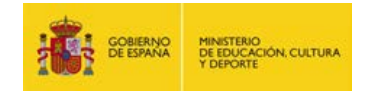

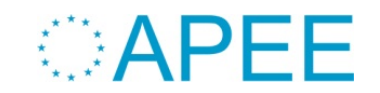

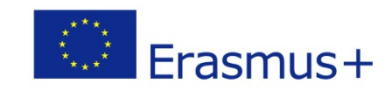

#### **EU Survey (Informe del participante)**

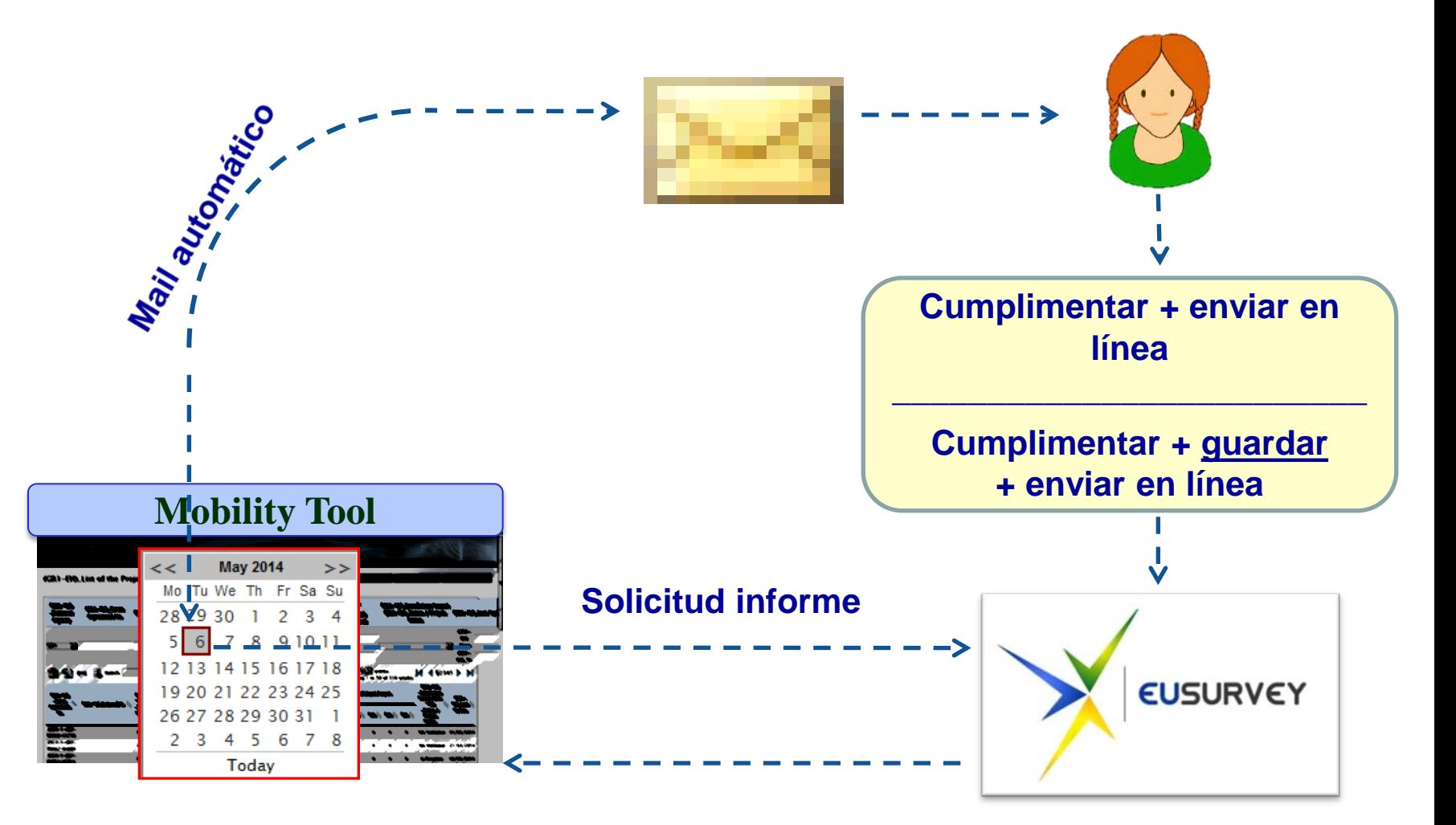

**El participante NO tiene que enviarlo en papel**

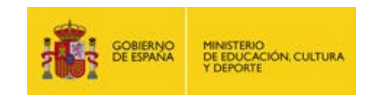

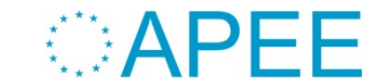

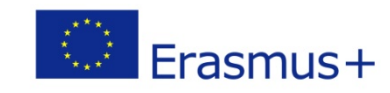

### **EU Survey (Informe del participante)**

Participant Report Form - KA1 - VET Learning Mobility of Individuals - Learners' mobility for training in vocational education and training

Fields marked with \* are mandatory.

#### 1 Purpose of the participant report

This final report on your mobility experience will provide the EU's Erasmus+ programme with valuable information, which will benefit both future participants and contribute to the continued improvement of the programme. We are grateful for your co-operation in filling out the questionnaire.

All personal data mentioned in this form will be processed in accordance with Regulation (EC) No 45/2001 of the European Parliament and of the Council of 18 December 2000 on the protection of individuals with regard to the processing of personal data by the European Union institutions and bodies and on the free movement of such data. This report, once submitted, will be accessible to the coordinating institutions, their national agencies and the European Commission. More details in Specific Privacy statement.

#### 2 Identification of the Participant and General Information

#### 2.1 First and last name\*

See section "Publication and Usage Rights of the Information and of the Email Address" at the end of this questionnaire concerning usage of the personal information.

#### 2.2 Email address:

See section "Publication and Usage Rights of the Information and of the Email Address" at the end of this questionnaire concerning usage of the personal information.

12.2 I agree that my email address will be used later to contact me for further studies related to the content of this final report or

regarding the Erasmus+ programme and EU issues.\*

 $\bigcirc$  Yes

 $\bigcirc$  No

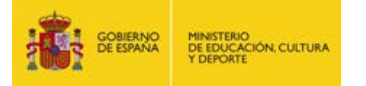

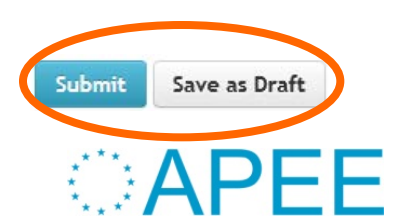

#### Erasmus+

#### **Views**

Normal Enhanced Contrast

#### Languages

English

#### Contact

Ø

http://ec.europa.eu/programmes/era plus/tools/national-agencies/

#### **Download PDF version**

Erasmus+

 $^{\circ}$ 

#### **EU Survey (El beneficiario y el Informe del participante)**

#### **Asegurarse de que el informe haya sido creado por la herramienta y de que el participante lo haya enviado en línea.**

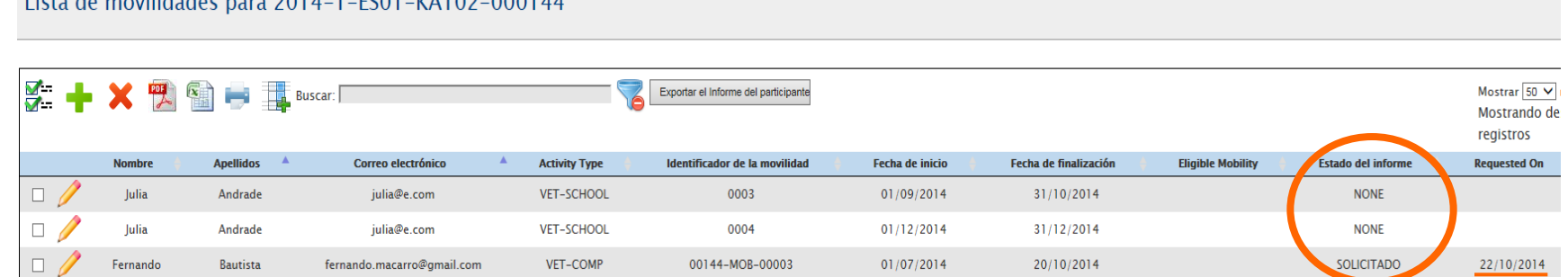

#### **Reenviarle su informe al participante (si no le ha llegado). Una vez enviado, no se puede reenviar**

#### Grant Agreement No. 2014–1–ES01–KA102–000144

 $1.444 \text{ A}$ 

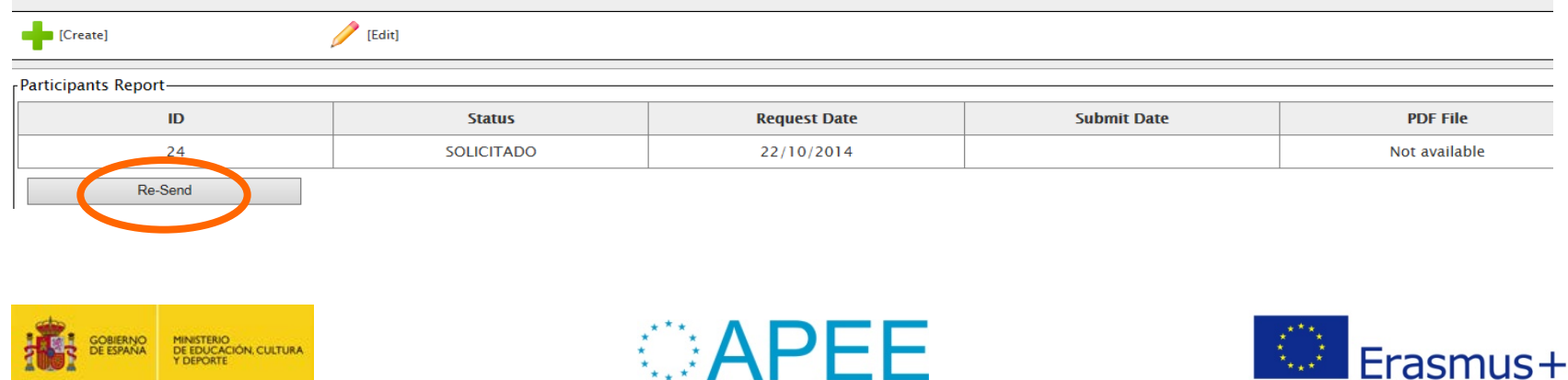

#### **Editar e imprimir el informe:**

Fichero CSV (sacar datos consolidados y estadísticas/gráficos)

Lista de movilidades para 2014-1-ES01-KA102-000144

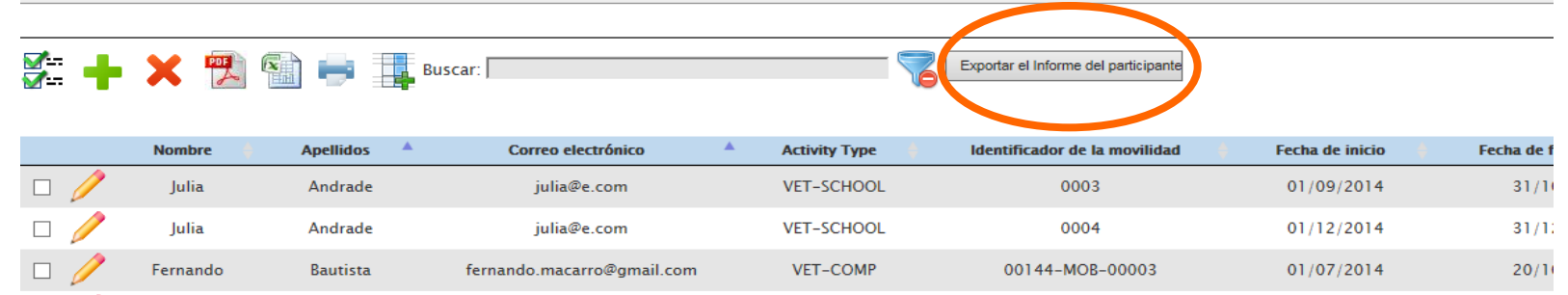

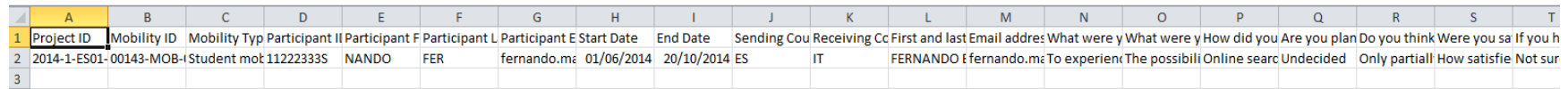

**• PDF** 

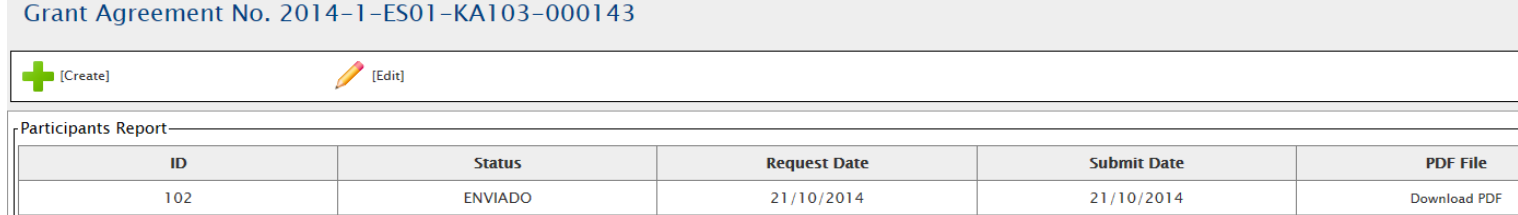

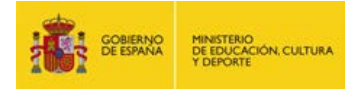

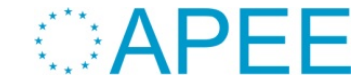

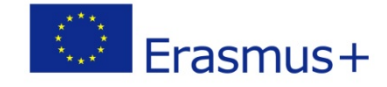

### **Presupuesto (previsión)**

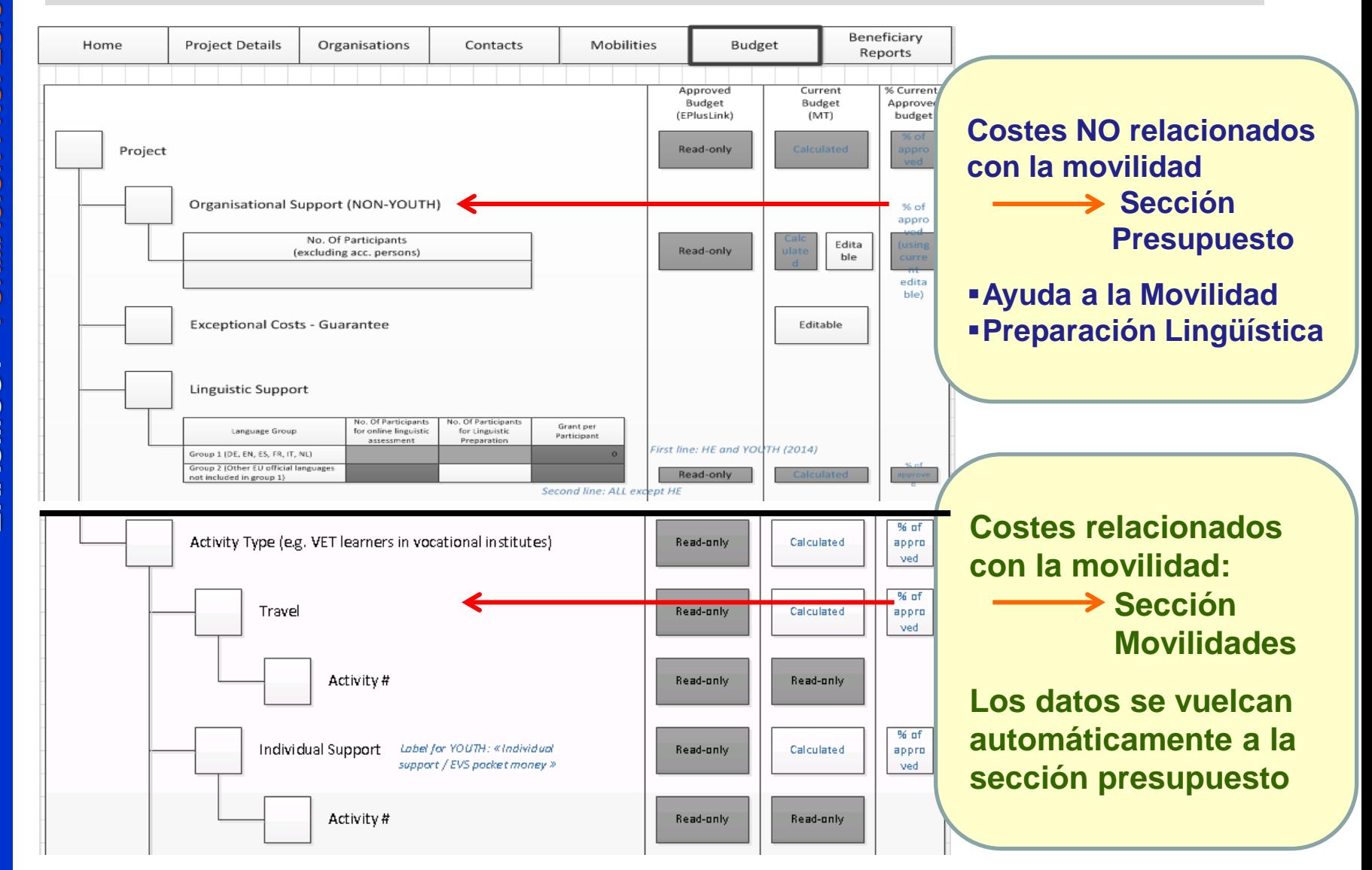

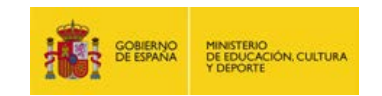

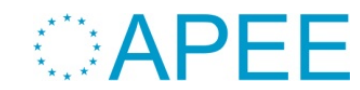

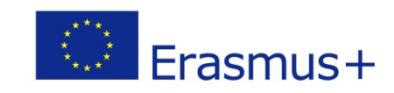

### **Informe Final (previsión) – Sección de Informes**

#### **Informe PDF que contiene**

**+**

Parte estadística y financiera (exportación **bloqueada** de los datos cumplimentados en la MT+)

- Datos de las movilidades
- Presupuesto

#### Validación de la elegibilidad de las movilidades en la AN

- Validación duraciones (comprobación interrupciones por fuerza mayor)
- Validación costes reales (NNEE y costes excepcionales)

Parte cualitativa (campos abiertos en el PDF)

- Resultados, compleción objetivos)
- Calidad de la implementación
- Difusión y evaluación

#### Evaluación en OEET

- Parte financiera y cualitativa
- **Nuevo Puntuación**
- Ajuste importe de liquidación en función de:
	- o Justificantes
	- Puntuación

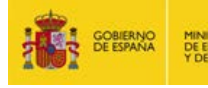

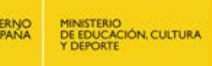

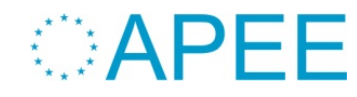

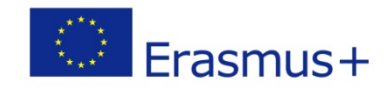

### **Validación movilidades (previsión)**

#### ¿Cuándo? Antes del proceso de evaluación

#### ¿Cómo? Posiblemente desde un botón distinto al del Informe Final

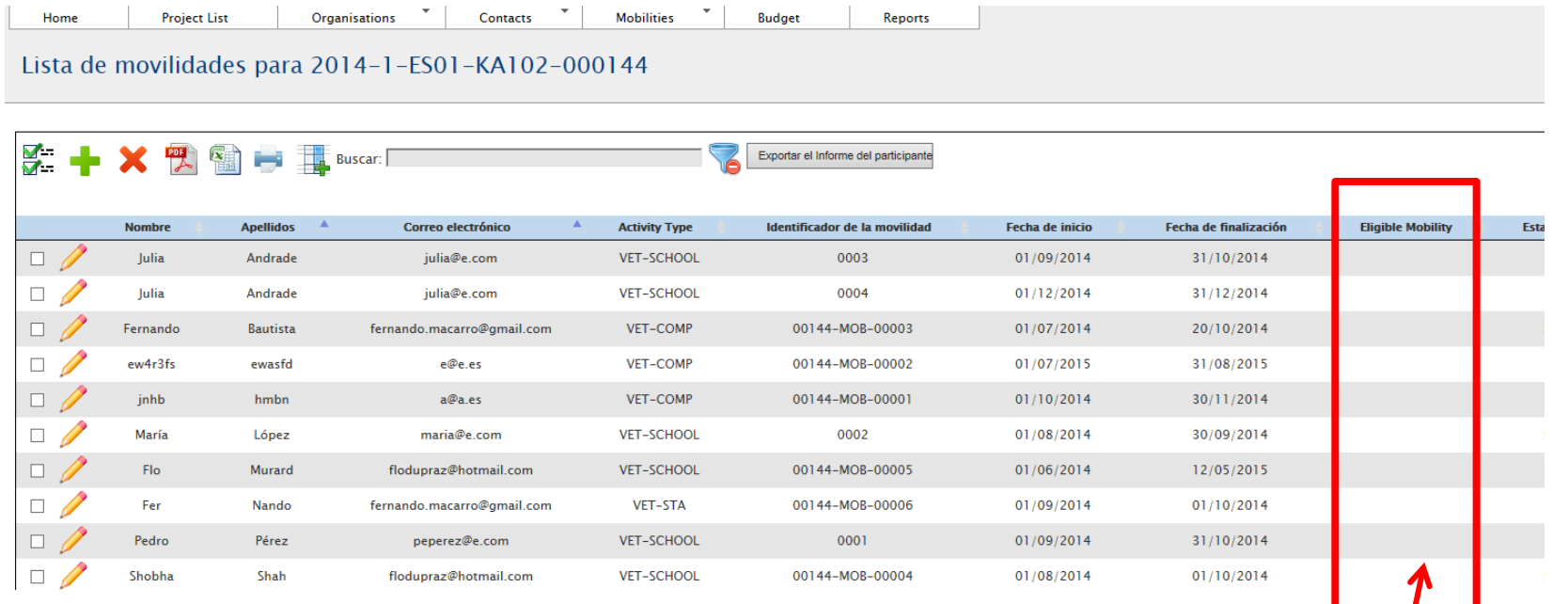

Si hay movilidades no elegibles, la AN desbloqueará la MT + para que el beneficiario la modifique.

Las movilidades no elegibles en fase de validación no contarán en la liquidación del financiera del proyecto

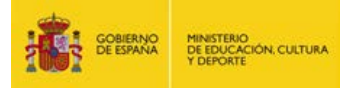

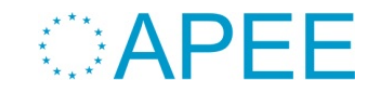

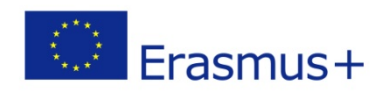

**Sí o No**

### **Cambios y enmiendas**

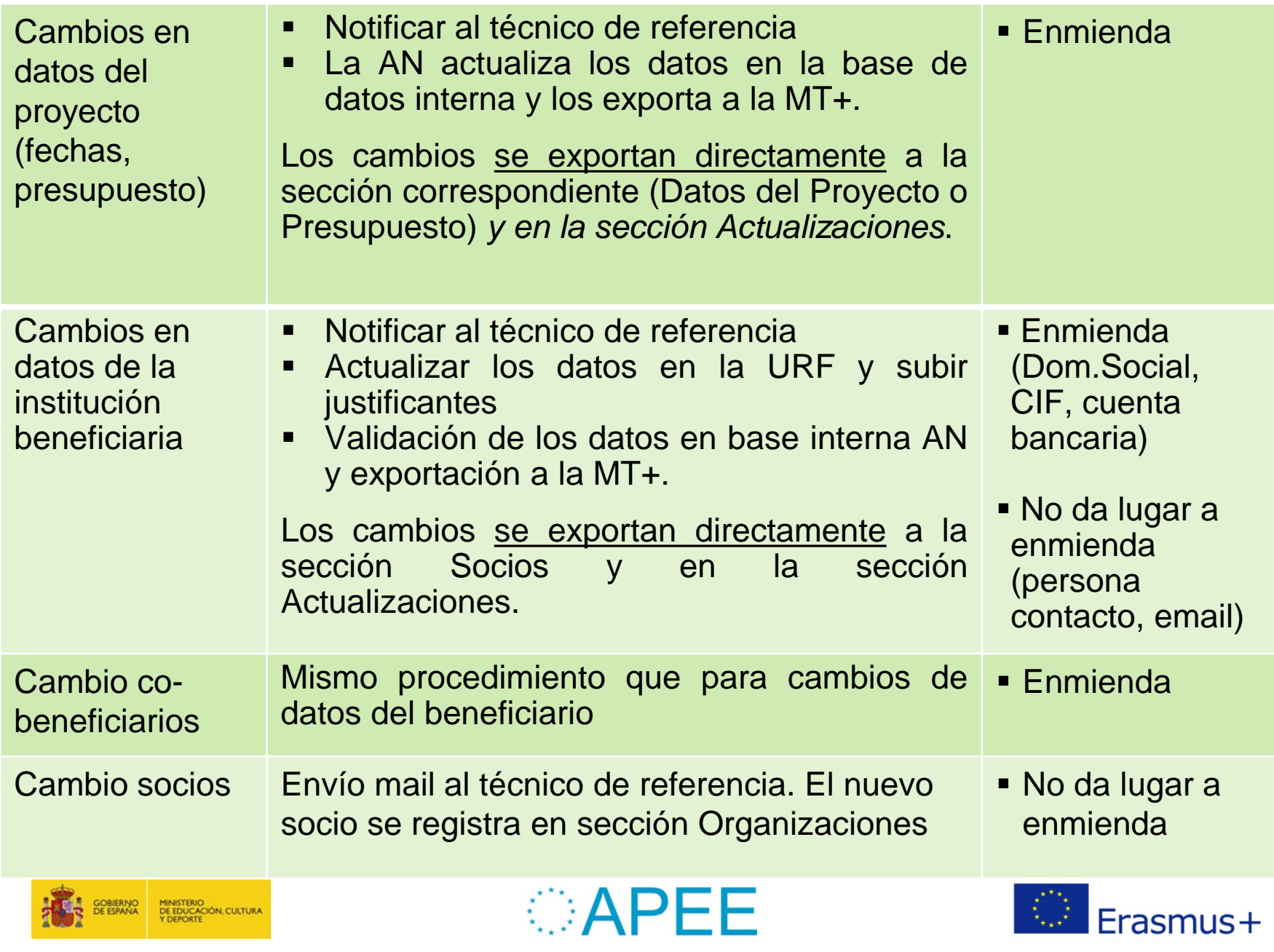

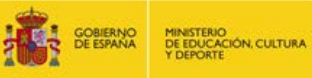

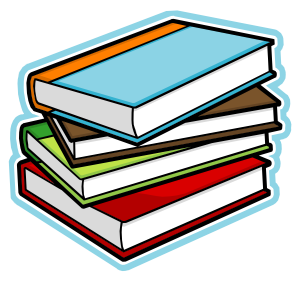

#### **Manual de usuario de la Mobility Tool (No disponible todavía)**

### **Manual del usuario ECAS (Disponible)**

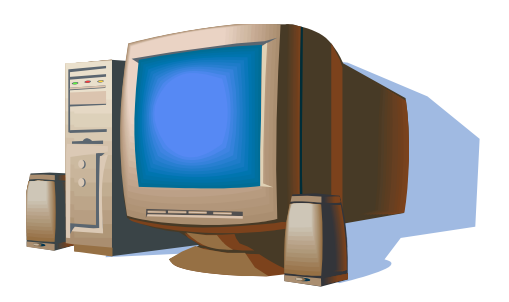

Asistencia a usuarios **mobilitytool@oapee.es**

Dirección de correo electrónico disponible para todas las acciones de Erasmus + que utilizan la MT+ ¡Indiquen por favor la referencia del proyecto en el asunto!

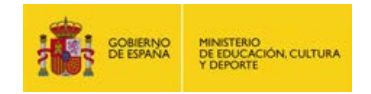

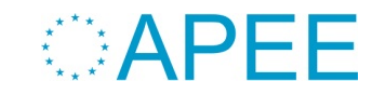

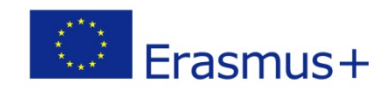